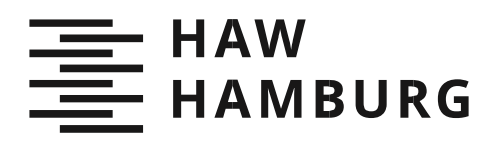

BACHELORTHESIS Leon Behrens

## Realisierung einer Java-Anwendung zur Simulation von Arbeitsweisen elektrischer Maschinen

#### FAKULTÄT TECHNIK UND INFORMATIK

Department Informations- und Elektrotechnik

Faculty of Engineering and Computer Science Department of Information and Electrical Engineering

## Leon Behrens

Realisierung einer Java-Anwendung zur Simulation von Arbeitsweisen elektrischer Maschinen

Bachelorarbeit eingereicht im Rahmen der Bachelorprüfung im Studiengang Bachelor of Science Regenerative Energiesysteme und Energiemanagement - Elektro- und Informationstechnik am Department Informations- und Elektrotechnik der Fakultät Technik und Informatik der Hochschule für Angewandte Wissenschaften Hamburg

Betreuender Prüfer: Prof. Dr. Frerk Haase Zweitgutachter: Prof. Dr. Henning Dierks

Eingereicht am: 26. April 2021

#### Leon Behrens

#### Thema der Arbeit

Realisierung einer Java-Anwendung zur Simulation von Arbeitsweisen elektrischer Maschinen

#### **Stichworte**

Drehfeld, Dreiphasenwechselstrom, Stator, Rotor, Simulation, Software, JAVA, Visualisierung

#### Kurzzusammenfassung

Diese Arbeit beschreibt die Vorgehensweise zur Realisierung einer Simulationssoftware, die die Funktionsweise von elektrischen Maschinen visualisiert.

#### Leon Behrens

#### Title of the thesis

Realization of a Java application for the simulation of the operation of electrical machines

#### Keywords

Rotating field, three-phase alternating current, stator, rotor, simulation, software, JAVA, visualization

#### Brief abstract

This thesis describes the procedure for the implementation of a simulation software that visualizes the functionality of electrical machines.

## Inhaltsverzeichnis

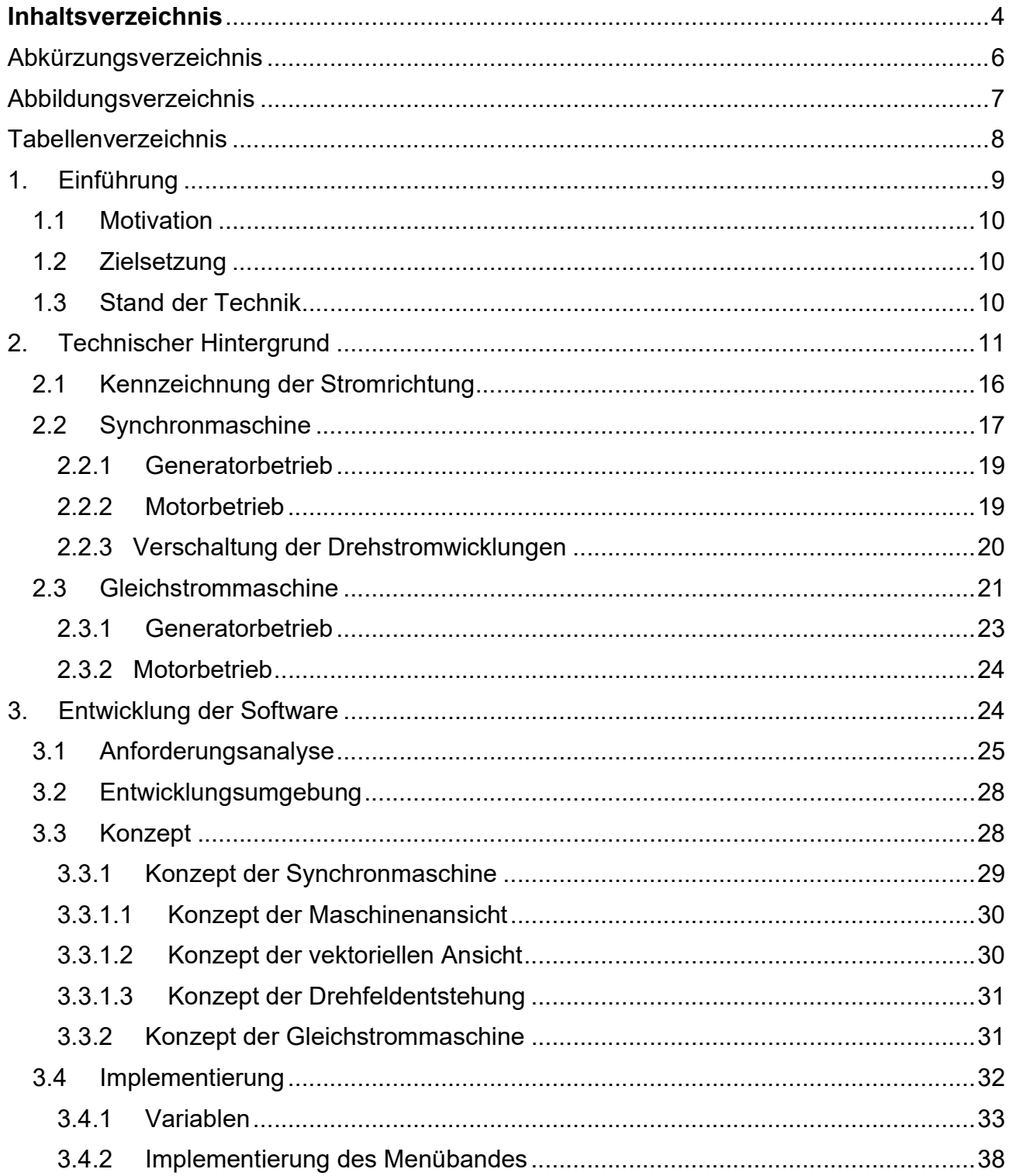

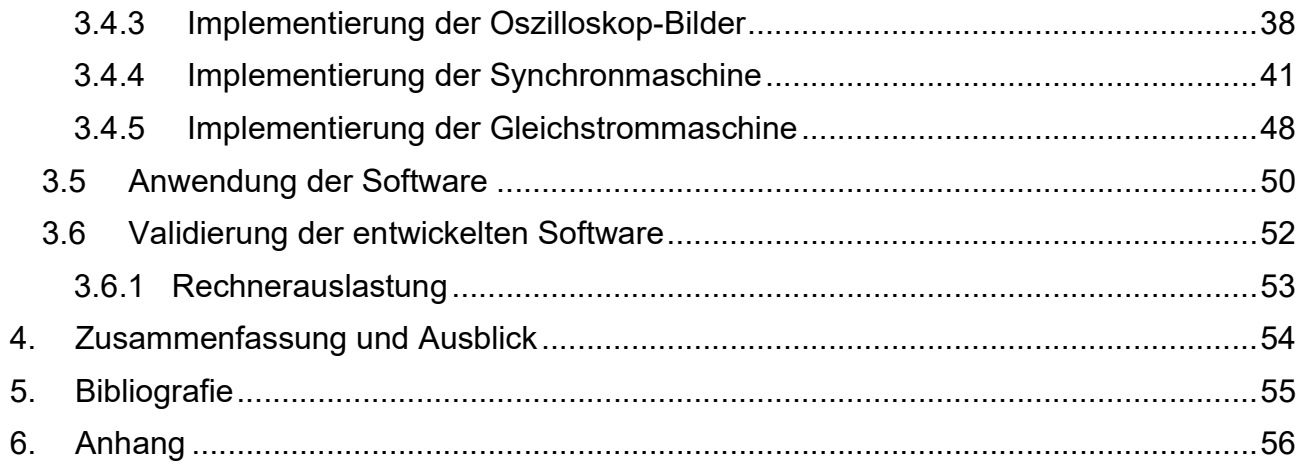

# Abkürzungsverzeichnis

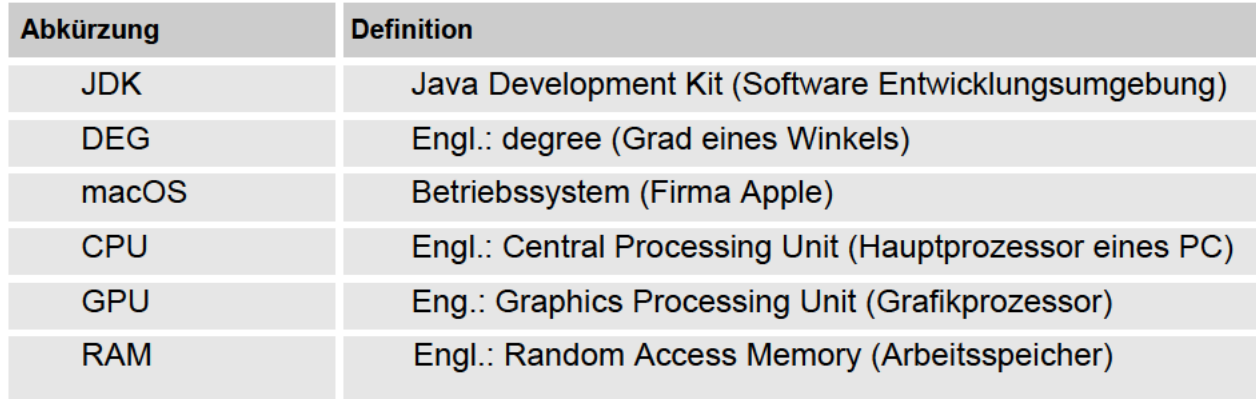

## Abbildungsverzeichnis

- Abbildung 1: Leiter waagerecht im homogen Magnetfeld
- Abbildung 2: Leiter schräg im homogene Magnetfeld
- Abbildung 3: Leiter senkrecht im homogenen Magnetfeld
- Abbildung 4: Verlauf des senkrecht auftreffenden magnetischen Flusses auf die Leiterschleife in Abhängigkeit des Drehwinkels der Leiterschleife α im homogenen Magnetfeld
- Abbildung 5: Aus Abbildung 4 resultierende zeitliche Wechselspannung
- Abbildung 6: Dreiphasenwechselstromsystem
- Abbildung 7: Stromrichtung
- Abbildung 8: Prinzipieller Aufbau einer Synchronmaschine
- Abbildung 9: links: Sternschaltung, rechts: Dreieckschaltung
- Abbildung 10: Prinzipieller Aufbau einer Gleichstrommaschine
- Abbildung 11: Schema der auftretenden Zustände aus Anwendersicht
- Abbildung 12: Schalterblock
- Abbildung 13: Augenblickswert für die Spannung UL1 auf dem virtuellen Oszilloskop
- Abbildung 14: Maschinenansicht der Synchronmaschine
- Abbildung 15: Vektorielle Ansicht
- Abbildung 16: Augenblickswert
- Abbildung 17: Passende Zeigerstellung zu Abbildung 16
- Abbildung 18: Zeigeraddition 1
- Abbildung 19: Zeigeraddition 2
- Abbildung 20: Ergebnis der Drehfeldentstehung
- Abbildung 21: Ergebnis der Gleichstrommaschine
- Abbildung 22: Desktopsymbol
- Abbildung 23: Startsituation der Software
- Abbildung 24: Alle vorhandenen Menüpunkte
- Abbildung 25: Raumzeiger

## Tabellenverzeichnis

Tabelle 1: Übersicht der verwendeten Variablen

Tabelle 2: Auslastung der CPU, GPU und RAM vor und während des Programmlaufes

## 1. Einführung

In der Elektrotechnik spielen elektrische Maschinen eine bedeutende Rolle. Sie revolutionierten hauptsächlich durch ihre enorme Zuverlässigkeit. Vor allem im industriellen Bereich sind elektrische Maschinen nicht mehr wegzudenken. Sie stellen immer eine Form der Energiewandlung dar. In einer Maschine wird elektrische Energie in mechanische Energie umgewandelt, oder andersherum. Eine elektrische Maschine kann sowohl ein Verbraucher als auch ein Energieerzeuger sein. Bei elektrischen Maschinen als Verbraucher spricht man von Elektromotoren und bei den Erzeugern von Elektrogeneratoren. In nahezu allen elektronischen Bauteilen befinden sich kleine oder größere Elektromotoren, die unterschiedlichste Aufgaben erfüllen. Elektrische Maschinen lassen sich nach der genutzten Stromart gliedern:

- Gleichstrom
- Wechselstrom
- Impulsstrom
- Drehstrom

Gleichstrommaschinen zählen aufgrund ihres einfach nachvollziehbaren Wirkungsprinzips zu den ältesten Maschinen und finden heute zahlreiche Anwendungen. In Autos sind jede Menge Gleichstrommotoren verbaut, beispielsweise bei den Scheibenwischern. Wechselstrommotoren sind vor allem in Haushaltsgeräten oft wiederzufinden. Ihre Funktionsweise ist vom Gleichstrommotor abgeleitet. Schrittmotoren, zum Beispiel für den Positionierbetrieb bei Druckern, werden mit Impulsstrom betrieben [1]. Drehstrommotoren und Drehstromgeneratoren werden für größere Leistungen eingesetzt. Beispielsweise erzeugen riesige Drehstromgeneratoren in Wasserkraftwerken Leistungen von mehreren Tausend MegaWatt.

Alle elektrischen Maschinen basieren auf dem Prinzip des Elektromagnetismus. In der Maschine sind sowohl ein bewegliches Innenteil als auch ein fester Außenteil verbaut. Stromdurchflossene Spulen bauen ein Magnetfeld auf, dessen Ausrichtung abhängig von der Stromrichtung ist. Dadurch kann sich das Innenteil, welches auch als Rotor bezeichnet wird, in Bewegung setzen.

1820 wurde das erste Mal eine Kompassnadel mit Hilfe eines stromdurchflossenen Leiters in Bewegung und zum Rotieren versetzt. Der Elektromotor wurde nicht von einer einzelnen Person erfunden, sondern die Entdeckungen und Erfindungen von vielen verschiedenen Personen trugen alle zu der Entwicklung bei.

In dieser Arbeit soll nicht nur detailliert die Funktionsweise elektrischer Maschinen nähergebracht werden, sondern es wird systematisch die Herangehensweise erläutert, wie eine eigene Software entwickelt wird, die das Prinzip von elektrischen Maschinen und ihre physikalischen Größen grafisch simulieren. Anwender der Software können die Funktionsweisen elektrischer Maschinen somit veranschaulicht bekommen.

Mit Hilfe von modernen Programmiersprachen gelingt es, graphische Oberflächen zu erstellen und sogar dynamische Abläufe zu konstruieren.

Die in dieser Arbeit gewählte männliche Form bezieht sich immer gleichzeitig auf weibliche und männliche Personen.

### 1.1 Motivation

Das Programmieren ist im Laufe des technischen Zeitalters immer wichtiger geworden. Die Fähigkeit, viele Aufgaben mithilfe von Code zu automatisieren, ergibt die Möglichkeit, viel effizienter zu sein. Die Nachfrage, nach Menschen die programmieren können, steigt auf dem Arbeitsmarkt. Es erfordert nicht nur viele Kenntnisse in Mathematik, sondern auch Kreativität und Durchhaltevermögen. Prozessabläufe sollen automatisiert werden, logische Schaltungen digitalisiert und Algorithmen entworfen werden. Eigenständige Programme zu entwerfen ist eine hohe Herausforderung. Sie müssen konzipiert und auf Fehler ständig geprüft werden. Die Begeisterung für Programmieren und Technik kann in dieser Arbeit weiter entfaltet werden. Der Schwerpunkt der Arbeit widmet sich allerdings der Realisierung der Software. Gerade in Pandemie-Zeiten, in denen oft kein Zugang zu physischen Lehrmaterialien besteht, können digitale Produkte nützliche Hilfsmittel sein, um Einblicke zu ermöglichen.

### 1.2 Zielsetzung

Mit dem Endprodukt soll eine Simulationssoftware Einblicke in die Funktionsweisen von Gleichstrom- und Synchronmaschinen ermöglichen. Ziel ist also eine Software für Simulationszwecke zu entwickeln, dessen theoretische Hintergründe in dieser Arbeit weiter vertieft werden. Die Software soll ohne Installation auf Computern verwendbar sein (Applet). Für Studierende oder Lehrkräfte kann die Software zugänglich sein und die Funktionsweisen der Maschinen dadurch näher gebracht werden.

### 1.3 Stand der Technik

Als Applet werden kleine Programme bezeichnet, die eine oder mehrere Aufgaben erfüllen. Das Wort "Applet" setzt sich aus 2 Wörtern zusammen: Application (Anwendung) und Snippet (Schnipsel). Oft sind Applets im Webbrowser zu finden, die direkt vom Anwender benutzt werden können. Sie sind aber auch als Computerprogramme ausgeführt, wenn es sich um komplexere Problemlösungen handelt. Im Bereich des Dreiphasenwechselstroms und der Drehfeldentstehung existieren bereits einige Applets, so beispielsweise das webbasierte Applet von der Zentrale für Unterrichtsmedien im Internet e.V. (https://www.zum.de/dwu/depotan/apem111.htm). Bei diesem Applet wird die Entstehung des Drehstrom-Verlaufes durch den Generator veranschaulicht. Es lässt sich auch zu jedem Zeitpunkt eine Pause-Schaltfläche betätigen, um einen Augenblickswert zu erhalten. Bemerkenswert ist zudem, dass sich der Generator, auf Wunsch, in beide Richtungen bewegen kann.

Ein weiteres Applet, das sich über die JDK öffnen lässt, veranschaulicht die Arbeitsweise eines Asynchronmotors. Die stromdurchflossenen Drehstromwicklungen, sowie die Magnetisierung der Pole im Drehstrommotor werden hier animiert. Der Quellcode für die Anwendung ist direkt von der Internetseite herunterladbar (https://homofaciens.de/download ge.htm) und kann dann in der JAVA-Entwicklungsumgebung implementiert werden. Nach dem Ausführen wird das Applet gestartet. Hier ist eine Geschwindigkeits- und Drehmomentveränderung durch den Anwender möglich. Auch hier ist zu jeder Zeit das Anhalten der Animation bereitgestellt.

Ähnliches stellt das webbasierte Applet von berufsschule1ab zur Verfügung. Auch hier werden Rotor und Stator des Generators dynamisch gezeichnet. Die daraus resultierenden Spannungen werden dann in einem Diagramm farblich gezeichnet. Das Applet ist auf der Website von berufsschule1ab unter folgendem Link zu finden: http://www.berufsschule1ab.de/website2014/berufsschule/fachbereiche/elektro/unterri chtseinheiten/Grundlagen/Drehfeld.htm. Allerdings stehen dem Anwender hier keine Änderungsoptionen zur Verfügung. Die Animation läuft immer im gleichen Tempo und kann auch nicht angehalten werden.

Bei diesen drei Beispielprogrammen ist keine vektorielle Ansicht des Drehfeldes und des Raumzeigers möglich. Lediglich die Spannungen im Einheitskreis sind als Zeiger dargestellt. Das Verändern von Parametern ist bei den genannten Anwendungen auch mangelhaft, sodass die Programme eher wie eine Videosequenz ablaufen. Der Anwender ist nicht aktiv am Programmgeschehen beteiligt.

### 2. Technischer Hintergrund

In diesem Kapitel wird auf die Funktionsweisen elektrischer Maschinen eingegangen. Dabei werden besonders die Synchron- und Gleichstrommaschinen behandelt, welche auch in der Software wiederzufinden sind. Der Inhalt dieses Kapitels lehnt sich an die Literatur aus [3] an.

Motoren wandeln die aus dem Versorgungsnetz aufgenommene elektrische Energie in mechanische Arbeit um, Generatoren die mechanische Antriebsarbeit in elektrische Energie. In jeder Maschine entstehen Wirkverluste, Eisenverluste, Wicklungsverluste, Lüfterverluste und Reibungsverluste, hervorgerufen aus verschiedenen Faktoren wie zum Beispiel dem Baumaterial. Ein Maß für die Gesamtverluste ist der Wirkungsgrad der durch den griechischen Buchstaben η (gr.: Eta) gekennzeichnet wird. Die elektrisch aktiven Teile umlaufender Maschinen sind der Ständer, auch Stator genannt, und der Läufer (Rotor). Die wichtigsten Kennwerte einer Maschine sind auf ihrem Leistungsschild angegeben. Dazu gehören die Angabe des Herstellers, die Maschinenart sowie die Bemessungswerte von Strom, Spannung und Leistung [3]. Die Theorie zum Elektromagnetismus war von wesentlicher Bedeutung für die Entwicklung von Elektromotoren. In den folgenden Teilen soll darauf weiter eingegangen werden.

Das Grundprinzip jedes Elektromotors basiert darauf, dass Magnete, je nachdem wie sie zueinander ausgerichtet sind, sich gegenseitig beeinflussen. Gleiche Magnetpole stoßen sich ab und ungleiche Magnetpole ziehen sich an. Die Magnetfeldlinien verlaufen immer vom Nord- zum Südpol. Das Magnetfeld wird durch den magnetischen Fluss Ф (gr.: Phi) beschrieben. Betrachtet man ein Magnetfeld dessen Magnetfeldlinien senkrecht vom Nord- zum Südpol verlaufen, so wird ein homogenes Feld festgestellt. Eine Änderung des magnetischen Flusses wird durch Änderung der vom Magnetfeld durchsetzten Fläche erreicht. Wird nun eine Leiterschleife durch dieses Feld bewegt, durchsetzen die Magnetfeldlinien individuell die Fläche des Leiters und es wird eine Spannung induziert. Es kommt zu einer Bewegung von Ladungsträgern in dem Leiter. Je nachdem, wie die Leiterschleife durch das Magnetfeld bewegt wird, durchlaufen die Magnetfeldlinien die Fläche der Leiterschleife unterschiedlich. Wie schnell und in welche Richtung sich die Ladungsträger bewegen, hängt also von der Art ab, wie die Leiterschleife durch das Magnetfeld bewegt wird. Steht die Leiterschleife senkrecht parallel zu den Magnetfeldlinien, so ist die induzierte Spannung gleich null. Rotiert der Leiter im Magnetfeld, ändert sich nach jeder halben Umdrehung die Polarität im Leiter. Es entsteht eine Wechselspannung. In den nachfolgenden Abbildungen 1, 2 und 3 wird veranschaulicht, wie der Leiter in einem bestimmten Winkel im Magnetfeld steht.

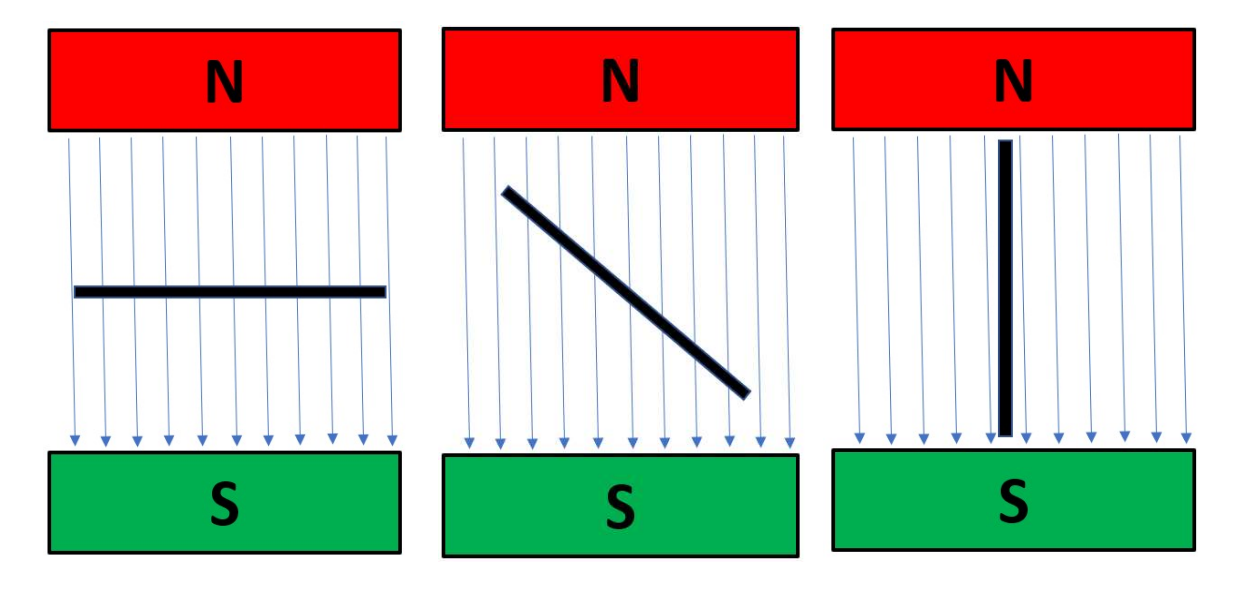

Abbindung 1: Leiter waagerecht im Feld Abbildung 2: Leiter schräg im Feld Abbildung 3: Leiter senkrecht im Feld

In der ersten Abbildung trifft der magnetische Fluss  $\Phi$  mit seinem Maximalen Wert genau senkrecht auf den Leiter.

In der zweiten Abbildung trifft der magnetische Fluss in einem bestimmten Winkel auf den Leiter. Man kann den Fluss hier in zwei Teile segmentieren: Den ersten Teil, welcher senkrecht zu dem Leiter wirkt und dem Teil, der in Richtung des Leiters steht. Es trifft also nur ein bestimmter Teil des magnetischen Flusses senkrecht auf den Leiter der abhängig vom Einfallswinkel ist. In der dritten Abbildung steht der Leiter parallel zu dem Fluss. Der senkrecht treffende Teil wäre hier null. Steht der magnetische Fluss genau senkrecht zum Leiter, hat er seinen maximalen Wert. Nun kann ein Diagramm für alle ermittelten Winkel erstellt werden. Folgende Abbildung 4 zeigt den Verlauf des auf den Leiter senkrecht treffenden Teil des magnetischen Flusses, in Abhängigkeit des Drehwinkels a, für eine Umdrehung des Leiters in dem homogenen Magnetfeld.

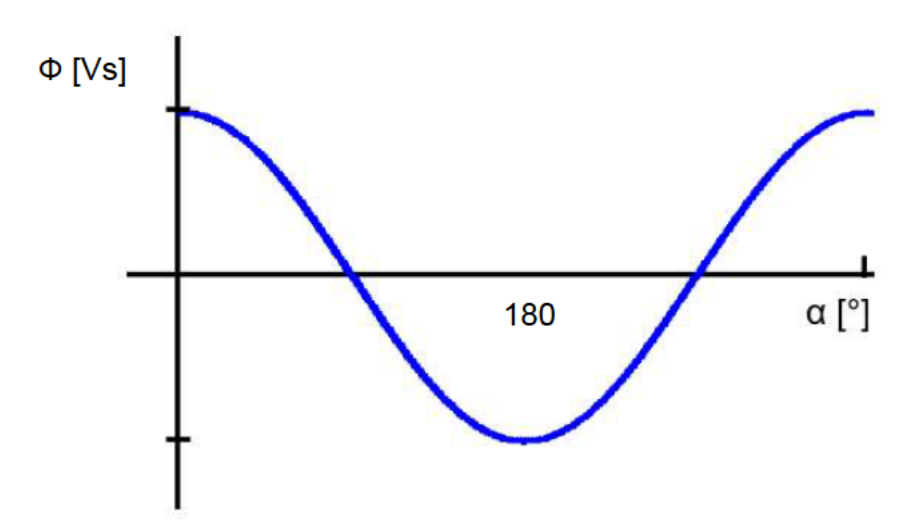

Abbildung 4: Verlauf des senkrecht auftreffenden magnetischen Flusses auf die Leiterschleife in Abhängigkeit des Drehwinkels der Leiterschleife a im homogenen Magnetfeld

$$
\text{Mit Hilfe des Induktionsgesetzes: } U_i = -N \cdot \frac{d\Phi}{dt} \tag{3}
$$

mit

 $U_i$ : Induzierte Spannung [V]  $N:$  Windungsanzahl der Leiterschleife  $d\Phi$ : Magnetische Flussänderung [Vs]  $dt$ : Zeitdauer der magnetischen Flussänderung [s] kann die induzierte Spannung  $U_i$  zu jedem Zeitpunkt berechnet werden. Bei diesem behandeltem Fall beträgt die Windungszahl der Leiterschleife  $N = 1$ , woraus sich folgender zeitlicher Verlauf (Abbildung 5) der elektrischen Wechselspannung ergibt.

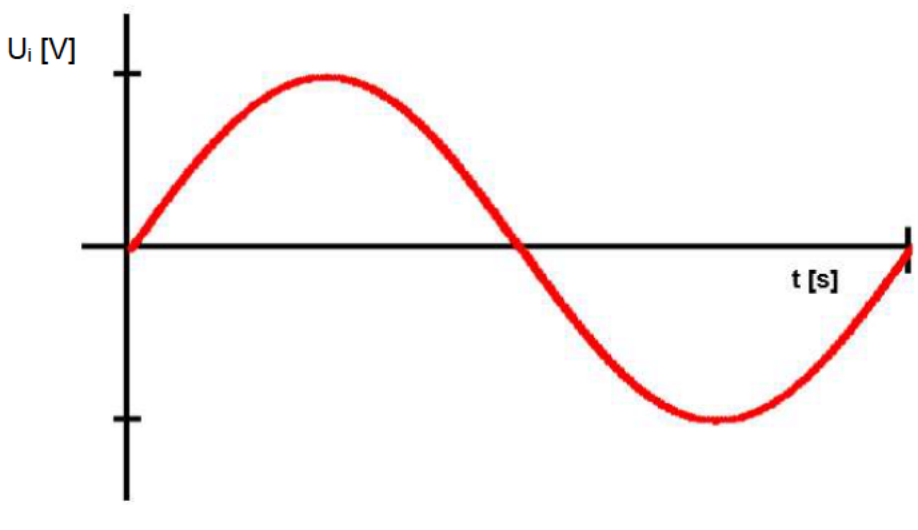

Abbildung 5: Aus Abbildung 4 resultierende zeitliche Wechselspannung

Der zeitabhängige Verlauf der elektrischen Wechselspannung kann durch die Funktion

$$
u(t) = \hat{u} \cdot \sin(\omega \cdot t + \varphi_u)
$$

mit

 $\hat{u}$  : Amplitudenwert der Wechselspannung [V]

 $\omega$ : Kreisfrequenz [1/s]

t: Zeitpunkt [s]

 $\varphi_u$ : Nullphasenwinkel der Spannung [°]

beschrieben werden. Der zugehörige Strom ergibt sich zu:

$$
i(t) = \hat{i} \cdot \sin(\omega \cdot t + \varphi_i)
$$

mit

- $\hat{i}$  : Amplitudenwert des Wechselstromes [A]
- ω ∶ Kreisfrequenz [1/s]
- t : Zeitpunkt [s]
- $\varphi_i$  : Nullphasenwinkel des Stromes [°].

Wechselspannungen dienen primär sowohl in Haushalten als auch in der Industrie. Zur Erzeugung der Spannung werden die Magneten und Spulen so angeordnet, dass drei um 120° zeitlich versetzte Wechselspannungen entstehen. Dies hat den Grund einer höheren übertragbaren elektrische Leistung. Man spricht dann vom Dreiphasenwechselstrom oder Drehstrom. Diese Art des Stromes lässt sich am besten über weite Strecken ohne hohe Verluste übertragen. Maschinen, die den Dreiphasenwechselstrom erzeugen oder benötigen, zählen zur Kategorie der Drehstrommaschinen. Bei Gleichstrommaschinen wechselt der Strom nicht seine Polarität, sondern bleibt stetig konstant. Die folgende Abbildung 6 zeigt den Verlauf eines Drehspannungssystems mit einer Frequenz von 50 Hz und einer jeweiligen zeitlichen Phasenverschiebung von 120° der einzelnen Wechselspannungen.

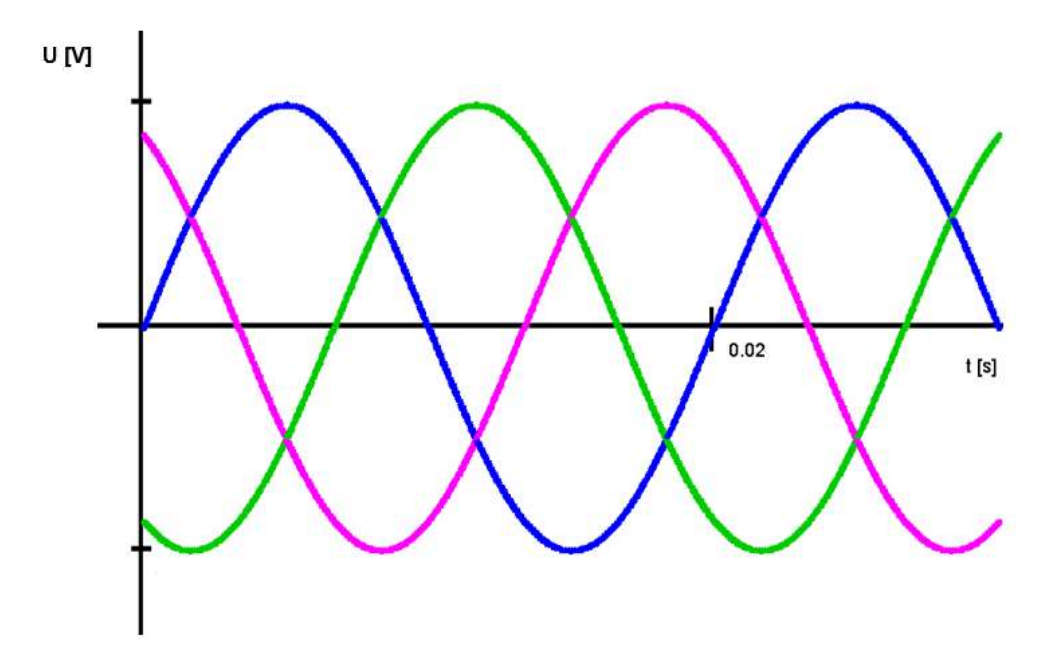

Abbildung 6: Dreiphasenwechselspannungssystem

Im Versorgungsnetz werden die drei Wechselspannungen über einzelne separate Leiter transportiert und bis an die Verbraucherstellen herangeführt. Daher bezeichnet man die spannungsführenden Leiter auch als Außenleiter.

Die drei Außenleiter werden durch L1, L2 und L3 gekennzeichnet. In den Verteilerkästen erfolgt meist eine Aufteilung der Außenleiter auf die Energieabnahmestellen.

Da sich bei einer Sinusschwingung sowohl positive aus auch negative Anteile bei der Bildung eines arithmetischem Mittelwertes aufheben, wird in der Elektrotechnik ein temporärer quadratischer Mittelwert verwenden. Aufgrund dessen ist bei den Wechselgrößen die Angabe des Mittelwertes relevant. Dieser wird als Effektivwert (Formelzeichen: Ueff) bezeichnet [1]. Bei einer Gleichspannung mit dem gleichen Betrag wie der des Effektivwertes einer Wechselspannung, würde an einem ohmschen Verbraucher die gleiche elektrische Leistung umgesetzt werden, als wenn die Wechselspannung anläge.

In dem mitteleuropäischen Netz beträgt der Effektivwert der Spannung zwischen Leiter und Nullleiter 230 V und zwischen zwei Außenleitern 400 V. Um die elektrische Energie hinter dem Kraftwerk über weite Entfernungen zu verteilen, wird die Spannung mit Hilfe von Drehstromtransformatoren in Umspannwerken auf eine höhere Spannungsebene umgewandelt. Sowohl in Städten als auch beispielsweise in Dörfern wird die Energie durch Verteilnetztransformatoren auf die Niederspannungsebene transformiert und in die Haushalte geleitet.

### 2.1 Kennzeichnung der Stromrichtung

Wichtig für das Verständnis ist das differenzieren der Stromrichtungen. Zu erwähnen sei noch, dass es eine physikalische und eine technische Stromrichtung gibt. Bei der physikalischen Stromrichtung fließt der Strom vom Minuspol der Energiequelle zum Pluspol und bei der technischen Stromrichtung genau umgekehrt. Auch wenn es sich um eine Wechselstromquelle handelt, wo der der Strom ständig seine Richtung ändert, wird in der Theorie eine konstante Richtung angegeben.

Betrachtet wird ein Querschnitt eines Leiters in dessen ein Strom fließt. Dabei steht ein Punkt für den Stromfluss in Richtung des Betrachters und ein Kreuz für den Stromfluss welcher sich vom Betrachter entfernt. Folgende Abbildung 7 verdeutlicht die Erklärung.

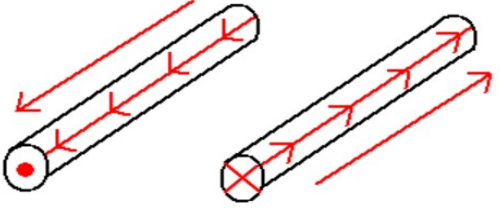

Abbildung 7: Stromrichtung [8]

### 2.2 Synchronmaschine

Die Synchronmaschine fällt unter die Kategorie der Drehstrommaschinen. Elektrische Energie für das Versorgungsnetz wird hauptsächlich mit Synchrongeneratoren erzeugt. Sie werden in verschiedenen Bauformen ausgeführt: Einmal als Außenpolmaschinen oder als Innenpolmaschinen. In Kraftwerken werden vor allem Innenpolmaschinen genutzt. Alle Arten der Synchronmaschinen besitzen einen feststehenden Teil (Stator) und einen drehenden Teil (Rotor oder Läufer). Im Grunde besteht der Stator aus einem geschichteten Blechpaket mit gegeneinander isolierten Blechen. In den Nuten des Blechpaketes sind die Drehstromwicklungen eingelegt. Die Drehstrom-wicklungen können auch als Statorwicklungen oder Dreiphasenwicklungen bezeichnet werden. Sowohl Wicklungsanfänge als auch deren Enden sind an die Anschlussbolzen im Klemmkasten der Maschine geführt.

Der Läufer besteht aus der Welle, dem Läuferblechpaket mit eingebauten Erregerwicklungen und einem Lüfter. Bei den Synchronmaschinen wird ein Erregerstrom benötigt, der ein Gleichfeld aufbaut. Dieses Feld induziert ein sich mit dem Rotor drehendes Magnetfeld. Der Erregerstrom (Ie) kann zum Beispiel über Gleichrichter vom Netz bezogen werden. Der Erregerstrom kann aber auch durch Permanentmagneten aus dauermagnetischen Werkstoffen erzeugt werden. Die Drehstromwicklungsanfänge werden mit U1, V1 und W1 und die Drehstromwicklungsenden mit U2, V2 und W2 bezeichnet. Diese können im Klemmkasten der Maschine unterschiedlich verschaltet sein.

Die Drehfelddrehzahl und die Läuferdrehzahl sind bei der Synchronmaschine identisch. Dies ist eine unverzichtbare Voraussetzung für den Betrieb dieser Maschine. Daraus resultiert auch ihr Name. Abbildung 8 zeigt den Aufbau einer Synchronmaschine.

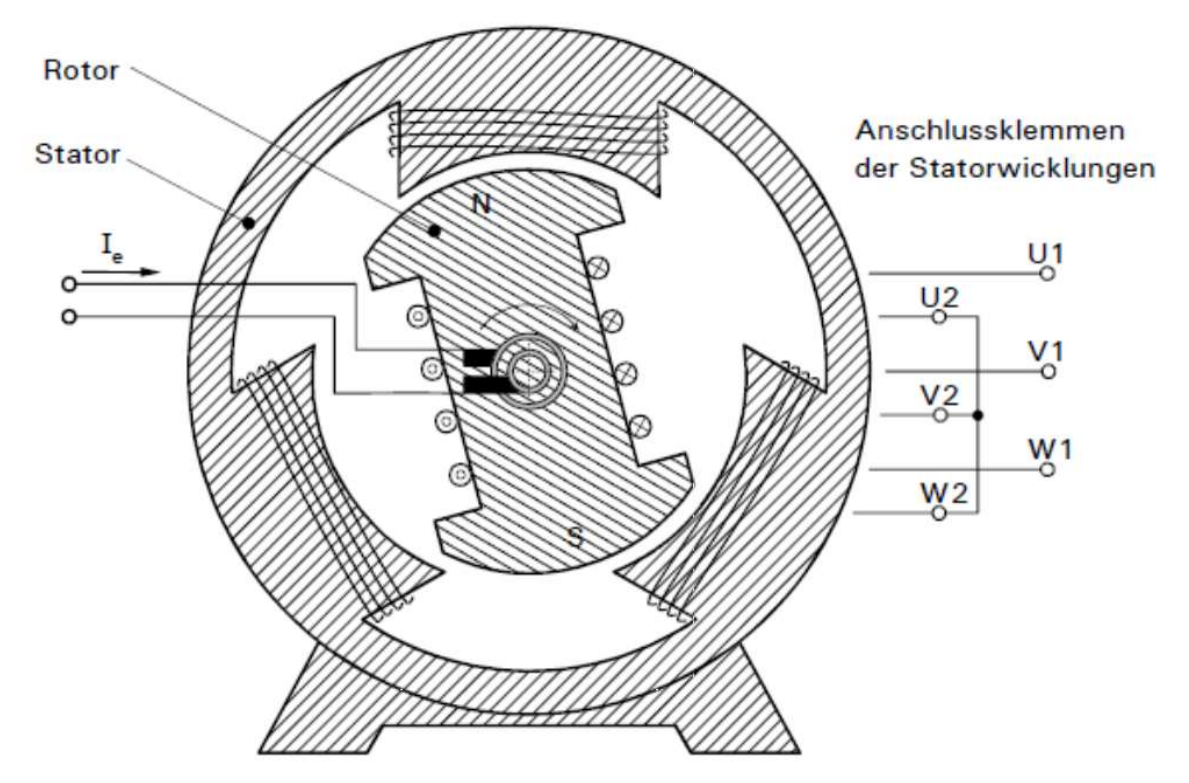

Abbildung 8: Prinzipieller Aufbau einer Synchronmaschine [4]

Die Drehstromwicklungen sind in der Maschine jeweils um 120° räumlich versetzt angeordnet (siehe Abbildung 8). Werden nun in die drei Drehstromwicklungen drei zeitlich um 120° versetzte Wechselströme eingespeist, entsteht ein Drehfeld.

In der Bohrung des Stators befindet sich der Rotor. Dieser wird durch den Erregerstrom magnetisiert, damit er dem Drehfeld mit der Synchrondrehzahl folgt. Der Erregerstrom, welcher durch die Rotorwicklungen fließt, wird von außen meist über Schleifringe zugeführt.

Die Drehzahl der Maschine hängt von der Polpaarzahl p und der Frequenz f ab. Werden mehrere Spulenpaare hintereinander geschaltet und gleichmäßig um den Umfang des Stators verteilt, so verändert sich die Drehzahl des Motors.

Im folgenden Teil wird auf den Generator- und Motorbetrieb der Synchronmaschine genauer eingegangen.

### 2.2.1 Generatorbetrieb

Bei Betrieb der Synchronmaschine als Generator wird der Rotor über die Welle von außen mechanisch angetrieben beispielsweise bei einem Schaufelrad in einem Wasserkraftwerk. Der Erregerstrom wird von einer externen Quelle bezogen und erzeugt ein Magnetfeld (Erregerfeld), welches sich mit dem Rotor dreht. Dieses rotierende Magnetfeld induziert in den Drehstromwicklungen ein Drehspannungssystem. Diese Spannung wird als Polradspannung bezeichnet. An den Anschlussklemmen der Maschine erhält man eine Dreiphasenwechselspannung, die aus drei, um je 120° zeitlich versetzten, Wechselspannungen besteht (vergl. mit Abbildung 6). In der Regel speist der Synchrongenerator die elektrische Energie in das Versorgungsnetz ein.

Wird dem Synchrongenerator elektrische Leistung entnommen (zum Beispiel durch Speisung in das öffentliche Versorgungsnetz), so fließen in den drei Wicklungssträngen des Ständers Ströme, die untereinander auch um 120° zeitlich phasenverschoben sind.

Da die Maschine im Generatorbetrieb Leistung abgibt, ist per Definition die Leistung P negativ.

Soll ein Synchrongenerator in das Versorgungsnetz Energie einspeisen, so muss er mit dem Netz vorher synchronisiert werden. Zur Synchronisation müssen folgenden Bedingungen erfüllt werden:

- Gleiche Phasenfolge im Netz und im Ständer
- Gleichheit der Frequenz von Ständerspannung und Netzspannung
- Gleichheit der Spannungsamplitude von Ständerspannung und Netzspannung
- Gleichheit der Phasenlage der Spannung von Ständer und Netz [1]

Damit Synchronmaschinen nicht zu heiß werden, gibt es verschiedene Kühlsysteme. Bei kleineren Maschinen ist an der Welle ein Lüfter befestigt, der sich bei Betrieb direkt mit dreht und somit die Maschine kühlt. Zusätzlich sind am Gehäuse Kühlrippen eingeformt, um die Wärme abzutransportieren. Bei Leistungsgeneratoren werden die Läuferwicklungen zusätzlich mit Wasser durchflossen.

### 2.2.2 Motorbetrieb

Auch für den Motorbetrieb wird ein externer Erregerstrom benötigt. Dieser kann, wie bereits unter 2.1 erwähnt, aus dem Netz oder durch Permanentmagnete erzeugt werden. Der Erregerstrom erzeugt ein sich mit dem Rotor drehendes Magnetfeld. Den Ständerwicklungen muss elektrische Energie über die Anschlussklemmen durch das Dreiphasenwechselstrom-Netz zugeführt werden. Daraus resultiert ein magnetisches

Ständerfeld. Durch die magnetische Bindung beider Felder wird der Rotor synchron zum Ständerdrehfeld mitgedreht. Sobald eine Last dem Motor zugeschaltet wird, stellen sich die Ständerströme in den Drehstromwicklungen ein.

Üblicherweise wird im Klemmkasten der Maschine an den Spulenanschluss U1 der Außenleiter L1 und an den Spulenanschluss V1 der Außenleiter L2 angelegt. Somit ergibt sich für den Spulenanschluss W1 die Verbindung mit dem Außenleiter L3. Mit dieser Verbindung wird Rechtslauf der Maschine gewährleistet. Ein Richtungswechsel des Synchronmotors, ist durch das Tauschen von zwei Außenleitern möglich. Üblicherweise werden hierzu die beiden Außenleiter L1 und L3 mit den entsprechenden Spulenanschlüssen vertauscht.

### 2.2.3 Verschaltung der Drehstromwicklungen

In der Praxis werden die sechs Anschlüsse U1, U2, V1, V2, W1 und W2 der Spulen zur Erzeugung des Drehfeldes in einer Stern- oder Dreiecksschaltung zusammengeschaltet. Die Wicklungsanfänge und Wicklungsenden sind in einem Klemmenkasten untergebracht, sodass die Art der Verschaltung dort durch Leiterbrücken vorgenommen wird. Bei Bedarf kann noch ein Nullleiter N als Bezugsleiter hinzugefügt werden. Dieser ist aber bei Drehstrommaschinen nicht unbedingt erforderlich. Bei der Sternschaltung entsprechen die Spannungen an den Spulen der Maschine den jeweiligen Leiter-Nullleiter-Spannungen. Bei Dreieckschaltung entsprechen die Spannungen an den Spulen den Leiter-Leiter-Spannungen. Die Spannung an den Spulen wird auch als Strangspannung bezeichnet. Die Leistungsaufnahme bei Dreieckschaltung ist dreimal größer als bei der Sternschaltung. Um hohe Stromspitzen im Einschaltmoment zu vermeiden, werden deshalb oft Motoren in der Stern-Dreieckschaltung angelaufen. Bei dieser Schaltung wird der Motor erst über die Sternschaltung eingeschaltet und nach wenigen Sekunden werden die Spulen auf die Dreieckschaltung umgeschaltet, um daraufhin die volle Leistung ausnutzen zu können. Bei dieser Schaltung ist allerdings eine vorgeschriebene Verriegelung der Steuerung nötig, damit niemals Stern- und Dreieckschaltung gleichzeitig vorliegen, wodurch es zu einem Kurzschluss und der dadurch resultierenden Zerstörung der Drehstromwicklungen käme.

Bei der Sternschaltung werden alle Wicklungsenden zu einem Sternpunkt verbunden. Bei der Dreieckschaltung wird jeder Wicklungsanfang mit einem anderen Wicklungsende verbunden. Folgende Abbildung 9 zeigt die zwei möglichen Verschaltungen der Drehstromwicklungen.

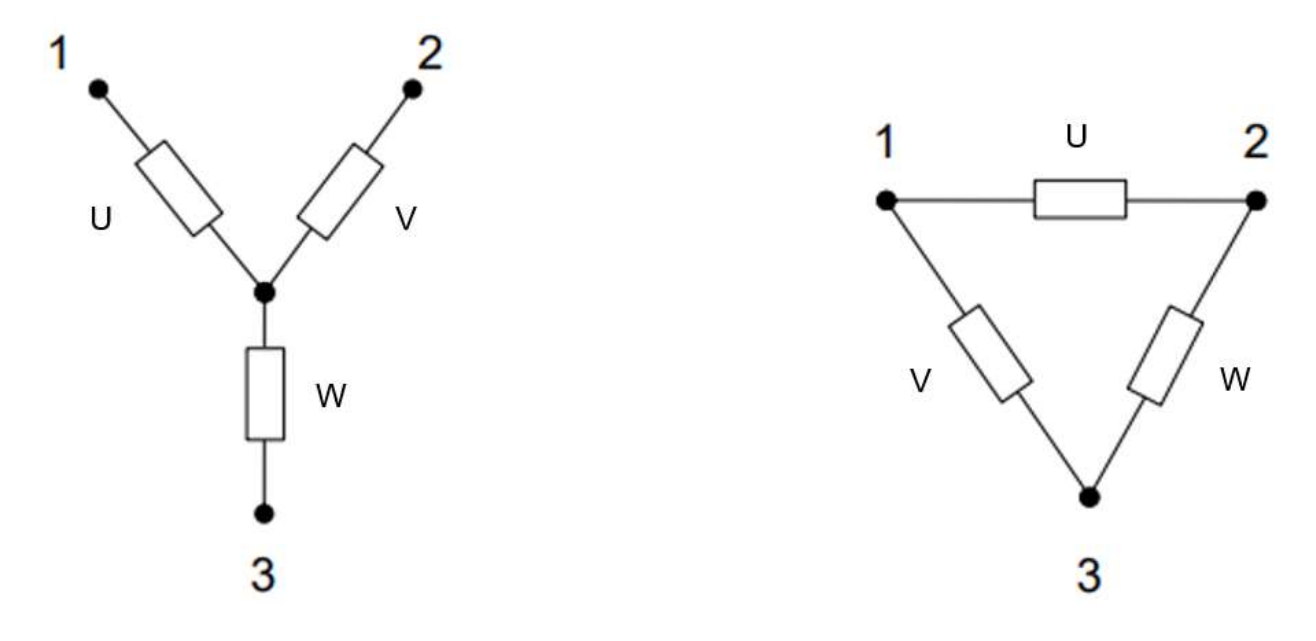

Abbildung 9: links: Sternschaltung, rechts: Dreieckschaltung, aus [5] abgeändert

### 2.3 Gleichstrommaschine

Die ersten elektromechanischen Energiewandler waren Gleichstrommaschinen. Bereits 1832 wurde der erste Generator gebaut, der zweiwelligen Gleichstrom produzierte. Mit der Einführung des Drehstroms verlor die Gleichstrommaschine vorerst ihre Bedeutung und die Synchronmaschinen übernahmen im Bereich der Energieversorgung die Aufgabe [6]. Im Bereich der hochdynamischen Antriebssysteme hat die Gleichstrommaschine allerdings ihre Bedeutung beibehalten. So findet man Gleichstrommaschinen zum Beispiel in elektrischen Werkzeugen oder in Elektroautos wieder. Gleichstrommaschinen ermöglichen einen hohen Drehzahlbereich bei gleichbleibendem **Drehmoment** 

Die Gleichstrommaschine gehört zu den Stromwender-Maschinen, das bedeutet die Energieübertragung erfolgt über Kohlebürsten und Stromwendern. Der Stromwender wird auch als Kommutator bezeichnet, der meistens als Schleifring ausgeführt ist. Genau wie die Synchronmaschine besteht die Gleichstrommaschine aus einem äußerlichen feststehenden Teil (Stator) und dem inneren drehenden Teil (Rotor oder Läufer). Der Rotor besteht aus einem Dauermagneten in dessen Magnetfeld sich drehbar gelagerte stromdurchflossene Spulen befinden. Im feststehenden Teil der Maschine befinden sich auch Permanentmagneten. Alternativ können die Permanentmagnete des feststehenden Teils auch durch Spulen ersetzt werden, für die aber ein Erregerstrom nötig ist. In der Abbildung 10 sind die Permanentmagneten des Stators als Spulen mit entsprechendem Erregerstrom aufgeführt.

Der Erregerstrom erzeugt in den Spulen ein räumlich feststehendes magnetisches Gleichfeld (Erregerfeld), dessen Richtung durch die Achsen der erregenden Spulen festgelegt ist. Im Rotor sind die Wicklungen untergebracht, die vom Ankerstrom  $I_a$ durchflossen werden, sofern die Maschine belastet ist. Je nach Ausführung der Maschine kann die Anzahl der Wicklungen unterschiedlich sein. Tatsächlich wird nicht eine einzige Spule, sondern ein ganzes Spulensystem in den Läufer eingelegt. Zu Beginn der Entdeckung der Gleichstrommaschinen wurde jeweils nur eine Spulenlage installiert. Um einen besseren Überblick zu gewinnen wird in dieser Software auch nur ein Spulenpaar betrachtet.

Der Rotor wird über die Schleifkontakte mit Strom versorgt. Es entsteht ein Magnetfeld, das mit dem Magnetfeld des Stators wechselwirkt. Dadurch, dass sich gleiche Pole abstoßen und ungleiche Pole anziehen, wird der Rotor in eine Drehbewegung versetzt. Die Kraft wirkt so lange, bis sich die ungleichen Magnetpole des Rotors und des Stators gegenüberstehen. Dann muss das Magnetfeld des Rotors durch den Kommutator umgepolt werden. Während der Rotation des Rotors sorgt der Kommutator dafür, dass die Ankerströme in den einzelnen Nuten stets die für die Momentbildung richtige Richtung aufweisen [7].

Die Spulenenden sind am Kommutator an die einzelnen Lamellen angelötet. Die Spulenanfänge sind mit den Bürsten verbunden. Die schwarzen Balken links und rechts vom Kommutator in Abbildung 9 sollen die Bürsten darstellen.

Auch bei Gleichstrommaschinen gibt es unterschiedliche Ausführungen der Polpaarzahlen. Die Polpaarzahl der Maschine in Abbildung 10 beträgt p = 1, da ein Nord- und ein Südpol (als stromdurchflossene Spule ausgeführt) am Stator vorhanden ist. Würden links und rechts am Stator jeweils eine Spule zusätzlich verbaut sein, so wäre die Polpaarzahl p = 2. Bei Gleichstrommaschinen sind die gebräuchlichsten Polpaarzahlen 2 und 3. Je höher die Polpaarzahl, desto langsamer dreht sich die Maschine.

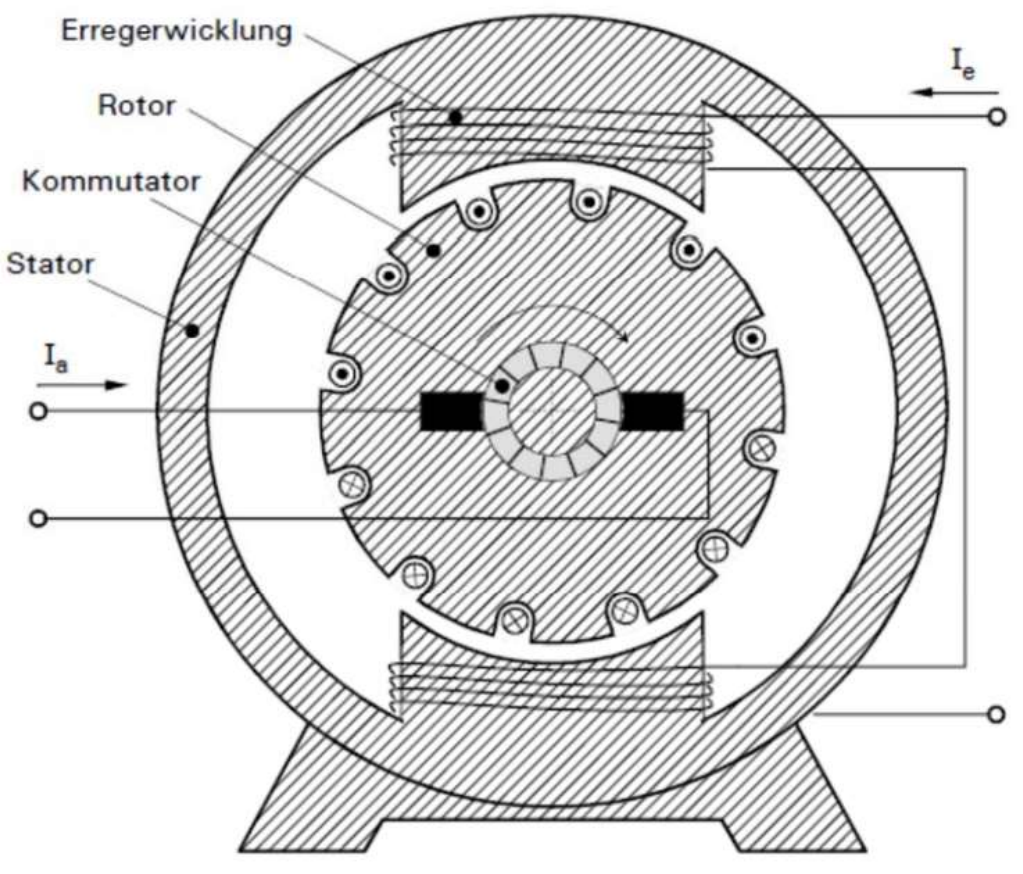

Abbildung 10: Prinzipieller Aufbau einer Gleichstrommaschine [7]

### 2.3.1 Generatorbetrieb

Die Welle der Gleichstrommaschine wird von außen mechanisch angetrieben. Das durch den Erregerstrom entstehende Erregerfeld induziert Wechselspannungen in den Ankerspulen. Durch den Kommutator wird die Wechselspannung in eine pulsierende Gleichspannung umgewandelt, indem die Ankerspulen sukzessiv umgepolt werden. Die Spannung wird mechanisch gleichgerichtet. Durch die Überlagerungen mehrerer Spulen am Anker, wird die Spannung erhöht. An der Bürsten der Maschine kann die Gleichspannung über Leiterverbindungen abgegriffen werden.

### 2.3.2 Motorbetrieb

Für den Motorbetrieb wird eine Gleichspannung an die Ankerwicklung gelegt. Der Strom fließt zuerst über Kohlebürsten, die an den Kommutator gedrückt werden. Danach fließt er durch die Ankerwicklungen. Aufgrund der entstehenden magnetischen Kräfte, setzt sich der Rotor in Bewegung. Nach einer halben Umdrehung des Rotors wird die Stromzufuhr durch den Kommutator kurz unterbrochen, dann fließt der Strom umgekehrt durch die Spule. Da der Rotor drehbar gelagert ist, wird er sich nun so ausrichten, dass immer die ungleichen Pole der beiden Magnete gegenüberstehen. Somit bleibt der Rotor nicht stehen und dreht konstant weiter. Es entsteht eine Kraftwirkung, die an der Welle als Drehmoment wirksam wird [3].

## 3. Entwicklung der Software

Mit Hilfe der Software sollen die Funktionsweisen der unter 2. genannten Maschinen grafisch simuliert werden. Um eine Software zu realisieren, müssen allerdings einige Vorüberlegungen getroffen werden. Grafische Programmierungen sind sehr aufwendig und erfordern präzise Arbeit. Damit sich die Entwicklung der Software zeitlich nicht zu weit ausdehnt, werden die Simulationen in zweidimensionaler Ansicht realisiert. Dabei soll ein Querschnitt durch die Maschinen zeigen (ähnlich wie die Abbildungen 7 und 9), was im Inneren abläuft. Gleichzeitig sollen Oszilloskop-Bilder daneben den Verlauf der Spannungen veranschaulichen. Elektrische Maschinen sind äußerst präzise und eng gepackt, sodass nur der prinzipieller Aufbau in der Software zu sehen sein wird.

In der Anforderungsanalyse werden alle zu erfüllenden Kriterien an die Software beschrieben. Die Software soll ohne Installation als Miniprogramm auf Rechnern funktionieren. Des Weiteren wird in diesem Kapitel die Umsetzung des Programms beschrieben. Eine Anwendungsbeschreibung und die Überprüfung der vorgegebenen Kriterien wird ebenfalls behandelt. Natürlich wird das Programm gewisse Ähnlichkeiten mit den unter 1.3 vorgestellten Anwendungen besitzen, jedoch wurde sich nicht nach ihnen orientiert. Außerdem sollen dem Anwender mehrere Parameter zum Einstellen zur Verfügung gestellt werden. Die Struktur des Programms wird im Konzept genauer erläutert. Am Ende muss die Software ausreichend getestet werden, um sicherzustellen, dass sie die Anforderungen erfüllt.

Der erste Prototyp der Software soll in der Lage sein, einfache Szenarien einer elektrischen Maschine zu simulieren. In der finalen Version sollen dann komplexere Szenarien dargestellt werden.

### 3.1 Anforderungsanalyse

Die Anforderungsanalyse ist Teil des Entwicklungsprozesses. In diesem Teilkapitel wird sich damit befasst, welche Anforderungen an das Programm gestellt werden. Im Verlauf des Kapitels werden außerdem folgende Fragestellungen behandelt:

- Wofür wird eine Simulationssoftware benötigt?
- Welches Problem löst die Software?
- Was kann die Software, was andere nicht können?
- Wie benutzerfreundlich ist die Software?
- Wie zuverlässig ist die Software?
- Welche Vorkenntnisse benötigt der Anwender der Software?
- Auf welchen Oberflächen funktioniert die Software?

Die Fragen werden im folgenden Teil in der gleichen Reihenfolge behandelt. Allgemein versteht man unter einer Simulationssoftware den Ablauf eines Prozesses auf der Basis von mathematischen Modellierungen eines realen Geschehens. Der Anwender kann also einen Ablauf beobachten, ohne tatsächlich dabei zu sein. Eine Simulationssoftware kann das theoretische Hintergrundwissen besser verfestigen. Viele Abläufe sind in der Realität tatsächlich gar nicht möglich zu beobachten, da sie wie elektrische Maschinen von einem Gehäuse umhüllt sind. Da gerade in dem Gebiet der Elektrotechnik Simulationen sinnvoll sind, wurde sich auch dafür entschieden, eine Software dafür zu entwickeln.

Die Software gibt Einblicke in die Arbeitsweisen von Gleichstrom- und Synchronmaschinen. Zusätzlich zeigen zeitabhängige Oszilloskop-Bilder parallel die Spannungsverläufe. Es wird der komplette prinzipielle Aufbaue der Maschine veranschaulicht. Die Stator- und Erregerwicklungen sind in der Realität auf den Umfang der Maschine gleichmäßig verteilt. Für einen besseren Überblick werden diese in der Simulationssoftware nur lokal versetzt gezeichnet. Es werden Stator, Rotor, Spulen und Anschlüsse in einem Querschnitt der Maschine zu sehen sein. Parallel zum drehenden Rotor wird auf den Oszilloskop-Bildern der passende Amplitudenausschlag der Spannung animiert.

Der Anwender soll bei der Synchronmaschine die Wahl zwischen drei unterschiedliche Ansichten haben: Einmal die Maschinenansicht, eine vektorielle Ansicht und die Drehfeldentstehung. Bei der vektoriellen Ansicht gibt es eine zusätzliche Schaltfläche, die durch Betätigung den Raumzeiger mit angezeigt. Bei der Simulation der Gleichstrommaschine ist nur die Maschinenansicht möglich. Im Konzept (siehe Teilkapitel 3.3.1) werden die drei Ansichten genauer beschrieben. Zu jedem Zeitpunkt kann der Anwender die Amplitude der Spannungen auf den Oszilloskop-Bildern verändern. Dies wird durch einen dynamischen Regler ermöglicht, worauf sich das Koordinatensystem individuell anpasst. Des Weiteren besteht die Möglichkeit den Rotor zu einem beliebigen Zeitpunkt anzuhalten, dadurch bleibt auch das Bild vom Oszillographen stehen.

Der Stator setzt sich aus zwei Kreisen und einem Fußgestell zusammen. Der Rotor wird als ein rechteckiger Dauermagnet mit Nord- und Südpol entworfen. Die Drehstromwicklungen werden als Spulen mit Windungen programmtechnisch gezeichnet. Sie werden im Stator räumlich um 120° versetzt angeordnet. Da es verschiedene Verschaltungsoptionen der Wicklungen gibt, wurde sich für die Sternschaltung entschieden. Die Anschlüsse der Außenleiter sowie deren Bezeichnung werden ebenfalls vorhanden sein. Das Koordinatensystem des Oszillographen besitzt eine Zeitachse als X-Achse in Sekunden und eine Spannungsachse als Y-Achse in Volt. Das Koordinatensystem soll für 1,5 Perioden ausreichen. Außerdem wird sich ein roter Zeitstrahl durch das Koordinatensystem bewegen, der zu jedem Zeitpunkt die aktuell anliegende Spannung in den Drehstromwicklungen anzeigt.

Es kann durch sogenannte Auswahlkästen (engl.: Check-Boxes) bestimmt werden welcher Außenleiter auf dem virtuellen Oszilloskop zu sehen sein soll. Dabei sind alle Kombinationen möglich. Die Ströme in den Wicklungen werden nicht mit auf dem Oszilloskop angezeigt. Jeder Außenleiter wird durch eine eigene Farbe gekennzeichnet. Die Spulen, die von den Strömen der Außenleiter durchflossen werden, besitzen die gleichen Farben, wie die der Außenleiter. Über ein Menü hat der Anwender die Auswahl zwischen der Simulation der Synchronmaschine oder der Gleichstrommaschine.

Es gibt drei unterschiedliche Möglichkeiten das Programm zu beenden: Eine Schaltfläche im Menüband, eine Tastenkombination und das Klicken auf das rote X rechts oben im Fenster. Das Programm läuft in einem Fenster, welches eine Pixelgröße von 1100 x 630 aufweist. Das Fenster kann auch in den Vollbildmodus gewechselt werden, die Objekte behalten jedoch ihre ursprüngliche Größe bei. Beim Start der Anwendung soll das Fenster mittig im Bildschirm erscheinen. Das Programm wird als Desktopverknüpfung dargestellt und kann durch Doppelklick ausgeführt werden.

In einem Textfeld kann eine beliebige Frequenz eingetragen werden. Diese verändert allerdings nicht die Drehgeschwindigkeit des Rotors, sondern die Zeitachse des Koordinatensystems wird sich individuell anpassen. Das Programm erkennt Fehleingaben im Textfeld, zum Beispiel bei Buchstaben und es erscheint eine Fehlermeldung. Während die Fehlermeldung offen ist, läuft das Programm nicht weiter und der fehlerhafte Inhalt wird automatisch aus dem Textfeld entfernt. Werden Kommazahlen eingetragen, muss auf die englische Schreibweise, d.h. mit einem Punkt statt eines Kommas, geachtet werden. Bleibt das Textfeld leer, so wird die Kennzeichnung einer Periode mit "0.0" gekennzeichnet. Der Rotor dreht sich mit einer für das Auge angenehmen Geschwindigkeit, die nicht variabel ist.

Das Gehäuse der Gleichstrommaschine ist das gleiche der Synchronmaschine, sie differenzieren sich lediglich durch den inneren Aufbau. Nachdem der Rotor eineinhalb Umdrehungen durchgeführt hat, startet er wieder bei seiner Anfangsposition. Bei der Simulation der Gleichstrommaschine erscheinen keine zugehörigen Oszilloskop-Bilder wie bei der Synchronmaschine.

Durch die verschiedenen Parameter, die der Anwender bedienen kann, bekommt die Software eine Eigenschaft, die sie sich von andere Simulationssoftware unterscheidet. Die unter 1.3 genannten Applets besitzen keine dieser Eigenschaften. Des Weiteren gibt es bei ihnen nur eine einzige Ansicht. Auf die einzelnen Parameter wird im Konzept genauer eingegangen.

Mit der Benutzerfreundlichkeit ist die Einfachheit der Bedienung der Software gemeint. Die Software soll für den Anwender so einfach wie möglich gestaltet werden. Eine Anleitung vor dem Benutzen wird nicht nötig sein, da sich die Anzahl an Funktion gering hält und die Begriffe selbsterklärend sind. Nutzer, die nicht ausreichend mit Elektronik vertraut sind sollten dennoch keine Schwierigkeiten bei der Bedienung haben. Der Nutzer wird allerdings ohne theoretisches Hintergrundwissen mit den Simulationen wahrscheinlich auch keinen Mehrwert erfahren. Damit wäre sich mit der Frage zu beschäftigen: Welche Vorkenntnisse sind nötig, um Mehrwert aus der Software zu erfahren? Grundsätzlich gibt es hier keine definierte Grenze. Da jeder Mensch unterschiedlich ist, ist es schwierig eine Schwelle zu finden, bei welchen Vorkenntnissen die Software sinnvoll wäre. Zielgruppen sind auf jeden Fall Studierende oder Beschäftigte der Fachrichtungen Elektrotechnik, Automatisierungstechnik oder des Maschinenbaus.

Eine wichtige und interessante Aufgabe ist die Analyse der CPU-, GPU- und RAM Auslastung des laufenden Programms. Dabei sollte das Programm die Prozessoren nicht zu weit auslasten. Da jeder Computer allerdings unterschiedliche Prozessoren und Größen von Arbeitsspeichern zur Verfügung hat, können keine Grenzwerte festgehalten werden. Unter Kapitel 3.6.1 wird ein Test dazu durchgeführt.

Beim Start des Programms wird als erstes die Synchronmaschine mit der Ansicht der Maschinenansicht ausgewählt. Danach kann der Anwender die Ansichten oder die Maschinenart wechseln.

Das Programm soll zuverlässig und sicher arbeiten. Es soll so realisiert sein, dass jeder, der das Programm bedient, keine Schäden oder Fehler (beispielsweise Aufhängung in Dauerschleifen) hervorrufen kann.

Das Programm ist anwendbar auf Laptops oder Computern, die mit Microsoft Windows, Linux oder Apple macOS ausgestattet sind. Darüber hinaus soll das Programm für die Firewall nicht als Schädling diagnostiziert werden. Für mobile Endgeräte oder Tablets ist das Programm nicht konzipiert.

### 3.2 Entwicklungsumgebung

Bei der Wahl der Programmiersprache der Entwicklungsumgebung kamen drei verschiedene zur Auswahl: C++, Java und MATLAB & Simulink. Diese drei Programmiersprachen wurden in dem Studiengang der Elektro- und Informationstechnik behandelt. Da die Kenntnisse und Fähigkeiten am größten bei der JAVA-Entwicklungsumgebung gefunden wurden, kam es zum Ausschlussverfahren.

Eine JAVA-Entwicklungsumgebung besteht aus folgenden Komponenten:

- einem JAVA-Compiler und einem Java-Interpreter,
- einem Texteditor,
- der aktuellen JAVA-Laufzeitumgebung (JAVA Runtime Environment) sowie
- einer grafische Benutzeroberfläche, die alle genannten Komponenten in sich vereint.

Bei der JAVA-Laufzeitumgebung wurde sich für das Java Development Kit SE 8u281 für Windows 64-Bit entschieden, welche einen JAVA-Compiler und Interpreter enthält. Als Texteditor wurde sich für Eclipse IDE mit der Version 2020-09 entschieden. Geschrieben wurde das Programm auf einem Laptop mit dem Betriebssystem Windows 10. Der Laptop besitzt weitere folgende technische Eigenschaften:

Hersteller: Acer Modell: Swift SF314-57 Prozessor: Intel® Core™ i7-1065G7 CPU @ 1,30 GHz Arbeitsspeicher: 16,0 GB Systemtyp: 64-Bit-Betriebssystem

### 3.3 Konzept

Das Konzept beschreibt, wie die Anforderungen umgesetzt werden. Danach erfolgt aus dem Konzept die Implementierung im nächsten Kapitel. Das Konzept ist eine wichtige Komponente, bevor mit der Programmierung gestartet werden kann. Das Gesamtkonzept besteht aus mehreren kleinen Konzepten. Die Konzepte sind aufgeteilt auf die Synchronmaschine und Gleichstrommaschine. Da es laut den Anforderungen bei der Synchronmaschine drei unterschiedliche Ansichten gibt, wird für jede Ansicht auch ein Konzept erstellt.

Im Fenster des Programms existiert in der oberen Leiste ein Menüband mit den Reitern: Maschinen und Ansicht. Wird die Maus auf den Reiter Maschinen bewegt, öffnet sich ein Untermenü mit den Auswahlmöglichkeiten: Synchronmaschine und Gleichstrommaschine. Dort kann die zu simulierende Maschine ausgewählt werden. Da es keinen Zustand gibt, in der keine Maschine ausgewählt ist, ist bei jedem Neustart immer die Synchronmaschine vorausgewählt.

Ist die Synchronmaschine ausgewählt und wird die Maus über "Ansichten" im Menüband bewegt, öffnet sich ein Untermenü mit den Auswahlmöglichkeiten: Maschinenansicht, Vektorielle Ansicht und Drehfeldentstehung. Bei jedem Neustart des Programms ist die Synchronmaschine mit der Maschinenansicht vorausgewählt. Wird von der Gleichstrommaschine zu der Synchronmaschine gewechselt, so wird immer die Maschinenansicht vorausgewählt sein.

Im Titel des Fensters erscheint die Bezeichnung: Simulation elektrischer Maschinen.

### 3.3.1 Konzept der Synchronmaschine

Ist in der Software die Synchronmaschine ausgewählt, so hat der Anwender die Wahl zwischen der Maschinenansicht, der vektoriellen Ansicht oder der Drehfeldentstehung. Bei allen drei Ansichten bleiben die Oszilloskop-Bilder in der linken Fensterhälfte bestehen, in dem die zeitabhängigen Spannungsverläufe zu sehen sind. Es ändert sich bei den Ansichten jeweils nur die rechte Hälfte im Fenster. Unabhängig von den Ansichten kann der Anwender auch auswählen, welche Spannungen auf den Oszilloskop-Bildern zu sehen sein sollen. Das Stoppen des Rotors ist in jeder Ansicht durch eine Schaltfläche möglich. Durch erneute Betätigung der Schaltfläche, versetzt sich der Rotor und der Zeitstrahl auf den Oszilloskop-Bildern wieder in Bewegung.

In allen drei Ansichten kann in einem Textfeld eine beliebige Frequenz eingetragen werden, wodurch sich die Achsenbezeichnung der Oszilloskop-Bilder individuell anpasst. Auch wenn danach zwischen den Ansichten gewechselt wird, bleibt die eingetragene Frequenz erhalten.

In den Oszilloskop-Bildern kann in jeder Ansicht die Höhe der Amplituden der Wechselspannungen geändert werden. Dies wird mit einem Schieberegler, den man in einem vorgegebenen Bereich bewegen kann, realisiert. Dabei ändern sich immer alle drei Wechselspannungen gleichzeitig. Die Spannungen können nicht in einzelne Kanäle aufgeteilt und dort verändert werden. In der Y-Achsenbezeichnung wird immer der positive und negative Amplitudenwert angezeigt, je nachdem welchen Wert der

Anwender mit dem Slider eingestellt hat. Der zugehörige Effektivwert der Dreiphasenwechselspannung wird gleichzeitig oben im Fenster eingeblendet. Mit dem Slider kann der Amplitudenwert von 0 V bis 600 V variieren. Unabhängig von dieser Einstellung dreht sich der Rotor in der Maschine weiter.

### 3.3.1.1 Konzept der Maschinenansicht

Die Synchronmaschine wird als Querschnitt in zweidimensionaler Sicht gezeichnet. Sie beinhaltet die Drehstromwicklungen, die als Spulen gezeichnet werden. Sie werden sich im Stator befinden. Der drehbar gelagerte Rotor wird als rechteckiger Dauermagnet in der Mitte platziert. Damit sich dieser drehen kann, muss ein "Timer" verwendet werden. Der "Timer" zählt Takte in der Laufzeit und führt nach einer bestimmten Anzahl den nächsten Schritt aus. Das Gehäuse und der Fuß der Maschine werden in schwarz und der Rotor in rot gezeichnet. Die Drehstromwicklungen werden mit U, V und W gekennzeichnet. Die einzelnen Außenleiter, die an den Wicklungen angeschlossen sind, werden zur besseren Unterscheidung in unterschiedlichen Farben gezeichnet. Die Wicklungsenden sind zu einem Sternpunkt zusammengeführt, der durch einen schwarzen Knotenpunkt gekennzeichnet wird.

Die induzierte Spannung, die durch den drehbargelagerten Rotor in den Wicklungen induziert wird, wird parallel auf den Oszilloskop-Bildern erscheinen. In der Maschinenansicht kann allerdings sowohl der Generatorbetrieb als auch der Motorbetrieb interpretiert werden. Würde die Dreiphasenwechselspannung an den Wicklungen anliegen, entsteht das Drehfeld und der Rotor wird in Bewegung versetzt.

Die Außenleiter werden mit L1, L2 und L3 in den dazugehörigen Farben bezeichnet. Der Amplitudenausschlag der Spannung wird im Koordinatensystem in der Einheit Volt gekennzeichnet, sowie die Zeit nach einer Periode in Sekunden.

### 3.3.1.2 Konzept der vektoriellen Ansicht

Wird die vektorielle Ansicht ausgewählt, erscheinen auf der rechten Hälfte des Fensters drei Bahnen, auf denen sich jeweils ein Punkt bewegt. Die Bahnen kreuzen sich in der Mitte und sind um 120° versetzt angeordnet. Die Bahnen sind beschriftet mit UL<sub>1</sub>, UL<sub>2</sub> und UL3 mit ihren jeweiligen positiven und negativen Anteilen. Die Punkte zeigen den jeweiligen Ausschlag der Spannungen parallel zum linken Fensterfeld an. In der Realität hat im Idealfall der Strom den gleichen sinusförmigen Verlauf wie die Spannungen. Dementsprechend hat das Magnetfeld auch dann seinen höchsten Wert, wenn der Strom seinen höchsten Wert besitzt. Die Ausschläge der Punkte auf den Bahnen können also genauso für die einzelnen Magnetfelder in den Spulen stehen. Je höher der Ausschlag, desto stärker ist das Magnetfeld.

Es besteht die Möglichkeit, sich durch eine Schaltfläche, den Raumzeiger anzeigen zu lassen. Dieser bildet sich aus der vektoriellen Addition der drei einzelnen Magnetfelder. Der Raumzeiger repräsentiert das konstante Drehfeld in der Maschine (Statormagnetfeld) und dreht sich um den Mittelpunkt herum. Es ist interessant zu beobachten ist, dass der Raumzeiger seine Größe nicht ändert, obwohl sich die drei einzelnen Spannungen permanent ändern. Mit Hilfe der Auswahlkästen können die Bahnen ausoder eingeblendet werden.

### 3.3.1.3 Konzept der Drehfeldentstehung

In dieser Ansicht ist wieder das Gehäuse der Synchronmaschine auf der rechten Fensterhälfte sichtbar. Allerdings sind die Windungen der Drehstromwicklungen als Leiterquerschnitte gezeichnet, in denen ein- und austretende Ströme zu erkennen sind. In der Mitte der Maschine bewegen sich die zugehörigen Zeiger, die die Magnetfelder repräsentieren. Gleichzeitig bewegt sich der Raumzeiger, der aus der vektoriellen Addition der einzelnen Zeiger besteht, in kreisförmigen Bewegungen. Dadurch wird ein kontinuierliches Drehfeld sichtbar. Mit Hilfe der Vektoraddition ist dieses Phänomen möglich. Die Addition der einzelnen Zeiger werden durch graue Linien angedeutet. Der Strom, der in die Statorwicklungen hineinfließt, wird durch ein Kreuz gekennzeichnet. Durch einen Punkt bzw. einen Kreis wird der austretende Strom charakterisiert, wobei der Radius des Punktes bzw. des Kreises die Höhe der Stromstärke angibt. Auch in dieser Ansicht kann sowohl der Generatorbetrieb als auch der Motorbetrieb interpretiert werden.

### 3.3.2 Konzept der Gleichstrommaschine

Ist die Gleichstrommaschine ausgewählt, so ist nur eine Ansicht möglich. In dieser Ansicht ist die Maschine als Querschnitt mit Stator und Rotor zu sehen. Der Stator hat die gleichen Abmessungen wie die der Synchronmaschine. Im Stator ist oben ein Nordpol und unten ein Südpol als Magneten gezeichnet. Der drehbare Rotor enthält die Ankerwicklungen. Die Bürstenlamellen sowie der Kommutator sind auch in der Zeichnung wiederzufinden. Eine externe Energiequelle für die Ankerwicklungen wird zusätzlich angedeutet. Nach einer halben Umdrehung wechselt der Strom in den Ankerwicklungen seine Flussrichtung. Diese Flussänderung wird mit der Kennzeichnung der Stromrichtung, wie in Kapitel 2.1 beschrieben, angewendet. Bei der Gleichstrommaschine kann sowohl der Generatorbetrieb als auch der Motorbetrieb interpretiert werden. Die Oszilloskop-Bilder fallen bei der Gleichstrommaschine weg, dadurch steht die Maschine mittig im Fenster. Eine Schaltfläche zum Anhalten des Rotors ist vorhanden. Durch eine erneute Betätigung versetzt sich die Maschine wieder in Bewegung. Anders als bei der Synchronmaschine dreht sich der Rotor so lange weiter, bis entweder das Programm beendet oder die Maschinenart gewechselt wird.

#### Implementierung  $3.4^{\circ}$

Um die Konzepte in einem Quellcode umzusetzen, muss überlegt werden, welche Funktionen in JAVA welche Aufgaben übernehmen können. Besonders wichtig sind die Zustände, die das Programm enthält. Es existieren zwei Hauptzustände, wobei es bei einem davon drei weitere Unterzustände gibt. Die zwei Hauptzustände sind die Synchron- und die Gleichstrommaschine. Da die Synchronmaschine drei unterschiedliche Ansichten besitzt, gibt es auch drei untergeordnete Zustände. Die folgende Abbildung 11 verdeutlicht diesen Zusammenhang. Zu erwähnen sei, dass der Zustand Synchronmaschine nie alleine, sondern immer in Zusammenhang mit einem untergeordneten Zustand in Verbindung steht. Wird aus dem Zustand Gleichstrommaschine in den Zustand Synchronmaschine gewechselt, wird automatisch der untergeordnete Zustand Maschinenansicht aktiviert. Von den untergeordneten Zuständen kann jederzeit zum Zustand Gleichstrommaschine gewechselt werden, allerdings nur in diese Richtung. Werden im Zustand Synchronmaschine keine existierenden Zahlen als Frequenz eingetragen, erscheint eine Warnungsnachricht.

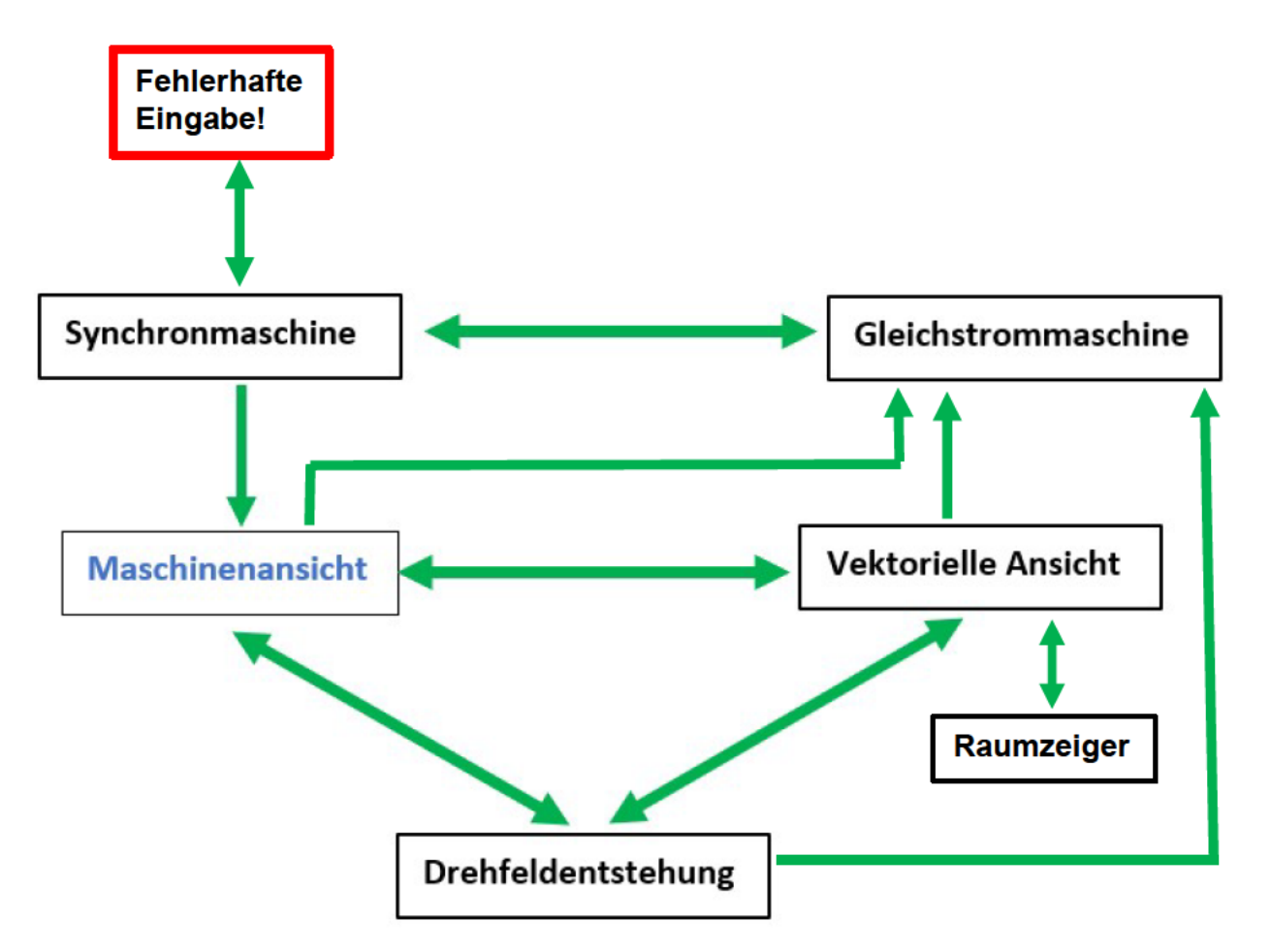

Abbildung 11: Schema der auftretenden Zustände aus Anwendersicht

Als erstes wird sich mit der Implementierung des Fensters und des Menübandes **Das** JAVA-Programm enthält auseinandergesetzt. zwei Klassen. welche unterschiedliche Aufgaben übernehmen: Eine Klasse, in der bestimmte Berechnungen durchgeführt werden und eine Klasse, in der alle Symbole und Obiekte gezeichnet werden. In jeder Klasse gibt es Funktionen, die wiederum einzelne Aufgaben lösen. In JAVA werden selbstgeschriebene Funktionen auch als Methoden bezeichnet. Es gibt die Hauptfunktion, den Konstruktor, die "Action"- und "Change-Event-Methoden" und zwei weitere Berechnungsmethoden. Die Hauptklasse wird mit "Applet" und die anderen Klasse mit "Methods" bezeichnet.

Für das Fenster wird das "Border-Layout" verwendet. Beim "Border-Layout" wird das Fenster in fünf Elemente aufgeteilt, die nach vier Himmelsrichtungen und dem Zentrum angeordnet sind (Norden, Süden, Osten, Westen und Zentral). Oben also in der Nord-Komponente sind das Menüband, der Schieberegler, das Textfeld und die Schaltflächen vorhanden. In der Mitte sind die Oszillographen-Bilder und die unterschiedlichen Ansichten der Synchronmaschine, sowie der Gleichstrommaschine sichtbar. Die anderen Elemente des Fensters bleiben leer, wodurch aber kein ungenutzter Rand entsteht.

### 341 Variablen

In der Klasse Applet gibt es insgesamt 8 Variablen vom Typ boolean, 24 Variablen vom Typ int und 4 Variablen vom Typ double. Die Namen der Variablen deuten meistens auf ihr jeweilige Aufgabe hin. Alle Variablen wurden am Anfang des Quellcodes deklariert und initialisiert. Variablen, denen kein Wert zugeordnet wird, werden in JAVA automatisch mit *null* oder *false* initialisiert. Die folgende Tabelle 1 soll einen Überblick über die verwendeten Variablen, sowie deren Aufgabe geben.

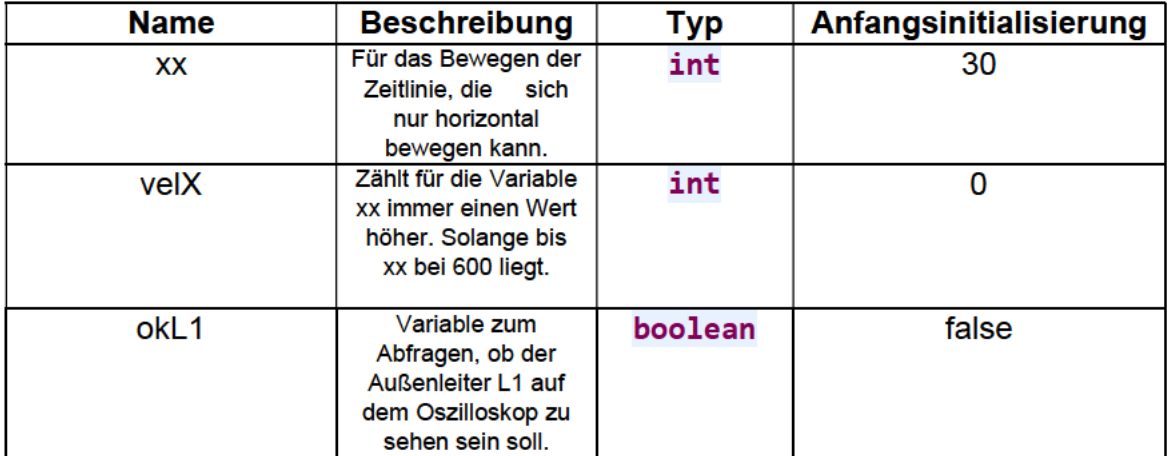

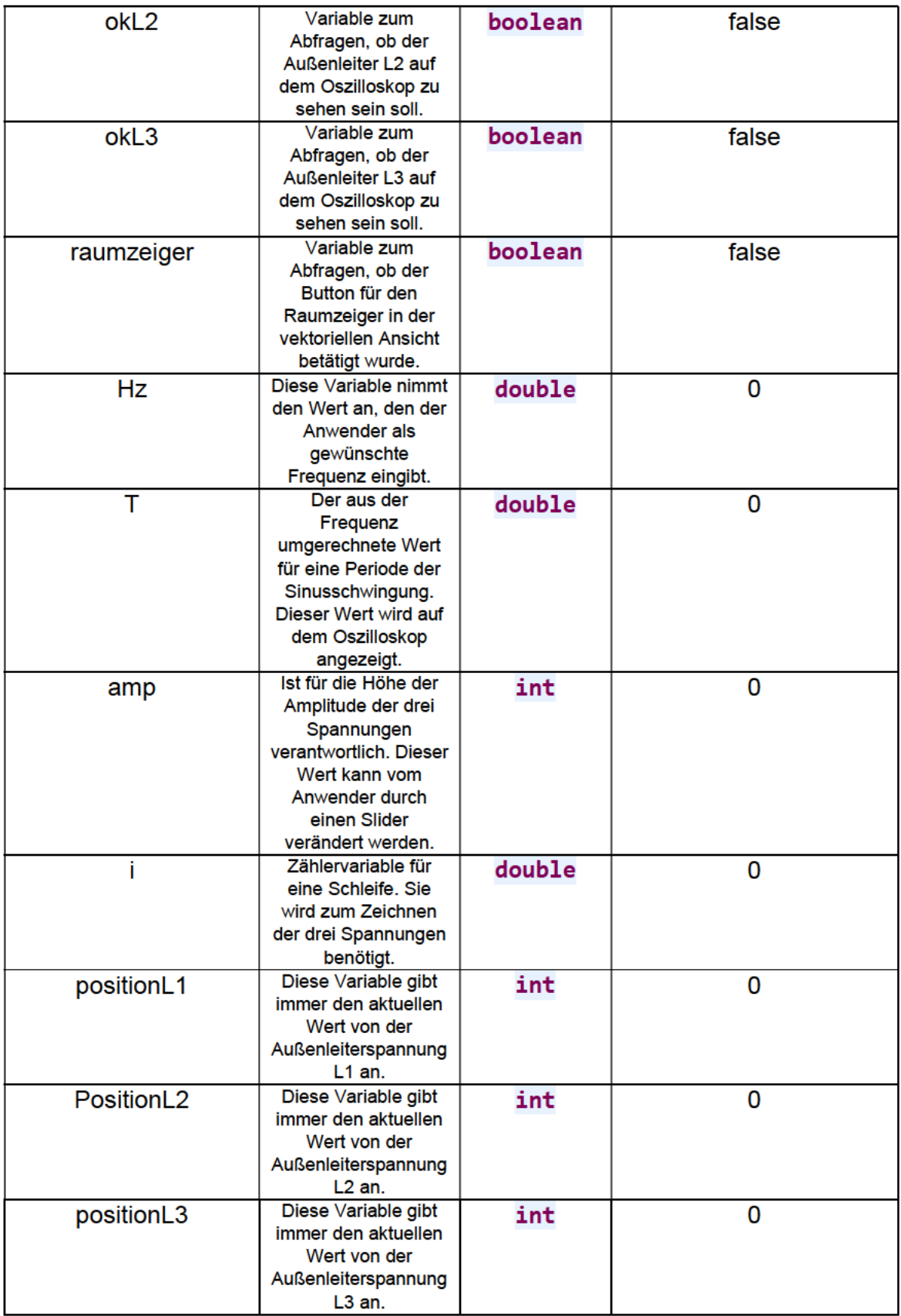

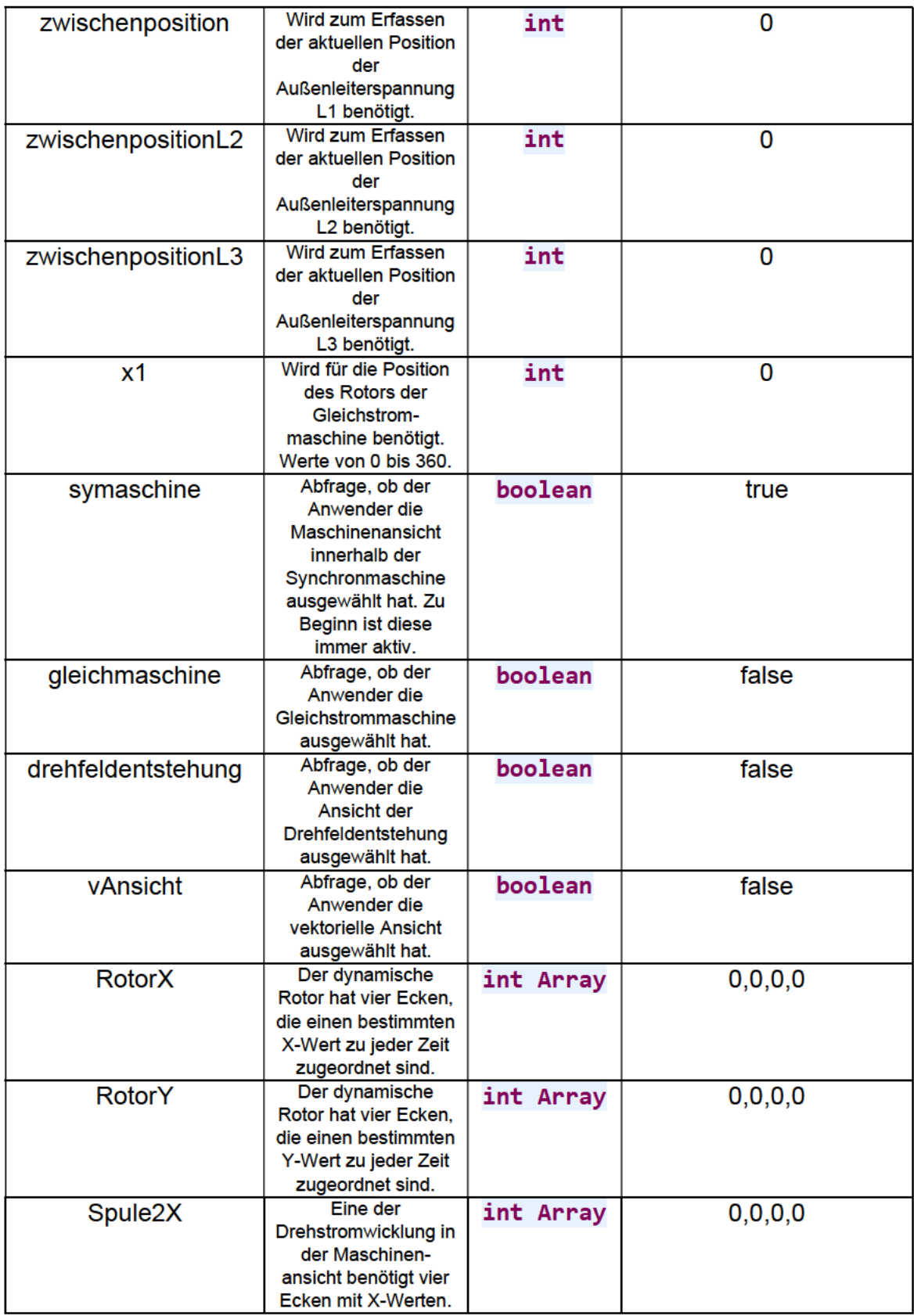

| Spule <sub>2Y</sub> | Eine der<br>Drehstromwicklung in<br>der Maschinen-<br>ansicht benötigt vier<br>Ecken mit Y-Werten.                                                     | int Array | 0, 0, 0, 0 |
|---------------------|----------------------------------------------------------------------------------------------------|-----------|------------|
| Spule3X             | Eine der<br>Drehstromwicklung in<br>der Maschinen-<br>ansicht benötigt vier<br>Ecken mit X-Werten.                                                     | int Array | 0, 0, 0, 0 |
| Spule3Y             | Eine der<br>Drehstromwicklung in<br>der Maschinen-<br>ansicht benötigt vier<br>Ecken mit Y-Werten.                                                     | int Array | 0, 0, 0, 0 |
| ErregerwicklungX    | Die Position der<br>Erregerwicklung der<br>Gleichstrommaschine<br>nimmt durch die<br>Rotation<br>unterschiedliche<br>X-Werte an.                       | int       | 0          |
| ErregerwicklungY    | Die Position der<br>Erregerwicklung der<br>Gleichstrommaschine<br>nimmt durch die<br><b>Rotation</b><br>unterschiedliche<br>Y-Werte an.                | int       | 0          |
| drehung             | <b>Position des Rotors</b><br>bei der<br>Synchronmaschine.<br>Sie startet immer bei<br>dem Wert 9 nachdem<br>eineinhalb<br>Umdrehungen<br>stattfanden. | double    | 9,0        |

Tabelle 1: Übersicht der verwendeten Variablen

Neben den genannten Variablen gibt es noch vier weitere "Arrays", die fest vorgegebene Werte enthalten. Diese geben konkrete Positionen an, die aus X- und Y-Werten bestehen.

Die wichtigste Komponente zur dynamischen Visualisierung ist der "Timer", der nach einer vorgegeben Zeit den nächsten Schritt ausführt. Um den "Timer" zu verwenden, muss die Bibliothek javax.swing.Timer hinzugefügt werden. Mit dem Befehl timer.start() wird der "Timer" gestartet und mit timer.stopp() angehalten. Das Anhalten erfolgt durch Betätigung der Pause-Schaltfläche. Der "Timer" führt alle 10 ms den nächsten Schritt aus, das bedeutet dass alle 10 ms die Methode public void actionPerformed(ActionEvent e) aufgerufen wird, in der die Variablen ihre Werte erhöhen. Somit kann sich unter anderem der Rotor in eine flüssige rotierende Bewegung versetzten.

Das Fenster, die Auswahlkästen, das Textfeld für die Frequenz, der Schieberegler, die Schaltflächen und die Anzeigen wurden wie folgt deklariert:

```
 JPanel flaeche; 
JCheckBox L1; // Auswahlkasten für L1
 JCheckBox L2; // Auswahlkasten für L2 
 JCheckBox L3; // Auswahlkasten für L3 
 TextField t1; // Textfeld
JLabel 11; // Schilder für die Anzeigen
JLabel 12;
JLabel 13;
 JLabel l4; 
JLabel t2;
 JSlider sl1; // Schieberegler
JButton b1; // Schaltfläche 1
 JButton b2; // Schaltfläche 2
```
Die genannten Objekte (Auswahlkästen, Textfeld, Schaltflächen, Anzeigen, Schieberegler) werden zu einem Schalterblock (engl.: Buttonpanel) zusammengefasst und in den oberen Bereich des Fensters platziert. Abbildung 12 zeigt die Anordnung.

 $V$  L1  $V$  L2  $V$  L3 f = Hz Ueff = 318 V

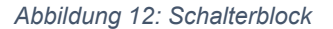

Jedes Mal, wenn eine Schaltfläche betätigt, ein Zustand gewechselt oder eine Aktion ausgeführt wird, wird automatisch wieder die Methode public void actionPerformed(ActionEvent e) aufgerufen. In dieser Methode wird der jeweilige Fall behandelt und anschließend ausgeführt.

Für den Schieberegler existiert eine eigene Methode. Wird der Schieberegler mit der Maus bewegt, wird die Methode **public void** stateChanged(ChangeEvent e) aufgerufen. Je nachdem wie der Schieberegler eingestellt wurde, nimmt die Variable amp (Höhe der Amplitude der Spannung) diesen Wert an.

### 3.4.2 Implementierung des Menübandes

Das Menüband liegt oberhalb des Schalterblocks und ist stetig sicht- und erreichbar. Laut Anforderungen gibt es zwei Hauptmenü-Punkte: Maschinen und Ansicht. Unter dem Menüpunkt Maschinen, gibt es die Reiter: Gleichstrommaschine, Synchronmaschine und Beenden. Da es bei der Gleichstrommaschine nur eine Ansicht gibt, ist der Reiter Ansichten nach Auswahl der Gleichstrommaschine nicht mehr sichtbar. Dies wird durch folgenden Befehl realisiert:

#### fileMenu2.setVisible(false);

Ist die Synchronmaschine ausgewählt, gibt es unter dem Reiter Ansicht die Auswahlmöglichkeiten: Maschinenansicht, Vektorielle Ansicht und Drehfeldentstehung. Sobald eine Schaltfläche betätigt wird, führt das Programm die bereits bekannte Methode public void actionPerformed(ActionEvent e) aus. Durch Abfragen wird dort jede potentielle Möglichkeit behandelt. Wird beispielsweise die Schaltfläche Beenden betätigt, wird die Realisierung folgendermaßen durchgeführt:

```
if (e.getSource() == quitMenuItem) { // Wenn "Beenden" gedrückt wurde
           System.exit(0); // Schließt das Programm
   }
```
Die Realisierung des Menüs erfolgt mit einer eigenen Methode, die kurz nach Beginn ausgeführt wird. Der vollständigen Quellcode ist aus dem Anhang zu entnehmen.

### 3.4.3 Implementierung der Oszilloskop-Bilder

Um die Verläufe der Außenleiterspannungen darstellen zu können, wird vorerst ein Koordinatensystem benötigt. Dafür wird eine Y-Achse, die sowohl den positiven als auch in den negativen Bereich abdeckt, und eine X-Achse als Zeitachse gezeichnet. Das Koordinatensystem ist in schwarz gezeichnet. Die X-Achse wird mit dem Formelzeichen t (Zeit) und der SI-Einheit s beschriftet. Die Y-Achse wird mit dem Formelzeichen U (elektrische Spannung) und der Einheit V beschriftet. Zusätzlich wird auf der X-Achse die Dauer einer Periode der Außenleiterspannung UL1 angegeben. Die Periodendauer hängt von der eingetragenen Frequenz des Anwenders ab. Bleibt das Textfeld ungenutzt, wird die Dauer einer Periode mit "0.0" gekennzeichnet. Zusätzlich muss bei falscher Eingabe ein zweites Fenster mit einer Warnungsnachricht erscheinen. Diese Vorgaben wurden durch folgende Befehle umgesetzt:

```
 try { 
        String s1 = t1.getText(); // Speichere den eingeg. Text in s1Hz = Double.valueOf(s1); // Wandle den String in ein Double um
         T = 1/Hz; // Berechne darus die Periodendauer
         } catch (Exception e3){ // Sollte dies nicht klappen, dann… 
             if (t1.getText().isEmpty() == false) { // Wenn leer ist
              t1.setText(null); // Feld soll leer bleiben 
             JOptionPane.showMessageDialog(this, // Neues Warnfenster
           "Keine korreckte Eingabe!\nEingabe z.B. '0.01'", 
          "WARNING_MESSAGE",JOptionPane.WARNING_MESSAGE);
     } 
   }
```
Die Sinusspannungen werden programmtechnisch mit Hilfe einer Schleife (siehe S. 39 unten) realisiert, in denen einzelne Punkte gezeichnet werden. Nach Durchlauf eines Schleifendurchgangs wird die Zählervariable i so lange um 0,2 erhöht, bis sie 540 übersteigt. Dies hat zur Folge, dass die Sinusschwingung genau eineinhalb Perioden gezeichnet wird. Die Erhöhung um 0,2 ist für einen nahtlosen Übergang der einzelnen Punkte gewählt worden. Da JAVA mit der Funktion Math.sin() immer im Bogenmaß rechnet, muss innerhalb der Funktion in DEG (Gradmaß) umgerechnet werden. Diese Umrechnung wird verwirklicht, indem die Laufvariable *i* mit dem Faktor  $\frac{\pi}{180}$  multipliziert wird. Mit diesen Mitteln kann nun der Verlauf einer Sinusspannung dargestellt werden. Die Variable amp ist von dem Stand des Sliders abhängig und sorgt für die Höhe der Amplitude der Spannung. Die in der Schleife verwendeten Formeln basieren auf der bereits unter Kapitel 2 genannten Formel  $u(t) = \hat{u} \cdot \sin(\omega \cdot t + \varphi_u)$ . Die folgenden Zeilen zeigen die Umsetzung der Zeichnung für die Außenleiterspannung UL1.

```
for (i = 0; i < 540; i = i + 0.2) {
```

```
if (okL1 == true) { // Wenn L1 ausgewählt wurde...
   g.setColor(Color.blue); // male in Blau
   g.fillOval((30+(int)(i)), // Zeichne ein Punkt, an der Position i
(250+(int)(amp*(Math.sin((i*Math.PI)/180)))), 4, 4); // mit sin (i) } // Größe eines Punktes ist 4 Pixel mal 4 Pixel
 }
```
Da die Funktion g.fillOval(,,,,,) nur Werte vom Typ int erwartet, die Laufvariable aber den Typ double besitzt, müssen die Werte auf *int* umgewandelt werden. Innerhalb der Schleife wird die identische Abfrage auch für die Außenleiterspannung UL1 und UL2 vorgenommen, wobei diese jeweils um 120° versetzt sind.

Damit auf der Y-Achse immer der individuelle Amplitudenausschlag angezeigt wird, ist die Skalierung ebenfalls abhängig von der Variable amp.

Auf dem Koordinatensystem bewegt sich ein roter vertikaler Zeitstrahl entlang der X-Achse. Dieser Zeitstrahl bewegt sich zeitgleich mit dem Rotor und zeigt zu jedem Zeitpunkt die Höhe der anliegenden Spannung an den Drehstromwicklungen an. Umgesetzt wurde dies mit folgendem Befehl:

g.drawLine $(xx, 480, xx, 30)$ ;

Die Variable xx wird alle 10 ms in der Methode **public void** actionPerformed (ActionEvent e) um den Wert 1 erhöht, wodurch sich der Zeitstrahl wie der Rotor in einer als flüssig wahrgenommenen Bewegung rotiert.

Die nachfolgende Abbildung 13 zeigt das Koordinatensystems sowie den Verlauf der Außenleiterspannung UL1 für eineinhalb Perioden und den aktiven Zeitstrahl, der einen Augenblickswert festhält.

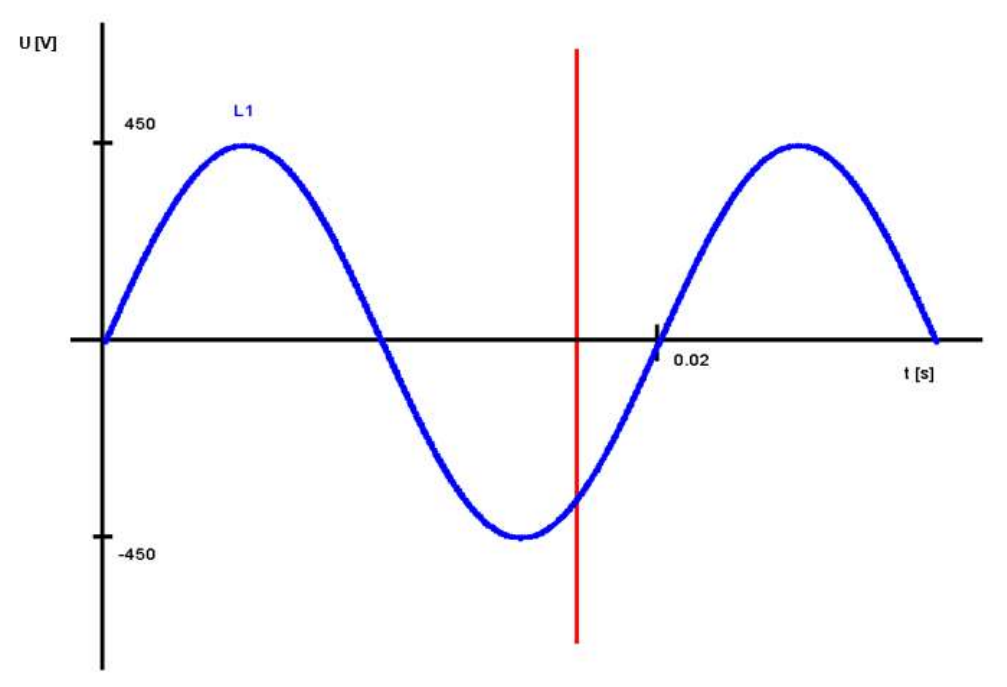

Abbildung 13: Augenblickswert für die Spannung UL1 auf dem virtuellen Oszilloskop

### 3.4.4 Implementierung der Synchronmaschine

Laut Anforderungen soll beim starten des Programms die Synchronmaschine und die Maschinenansicht vorausgewählt sein. Daher wird zu Beginn des Quellcodes die Variable symaschine auf true gesetzt. Unabhängig davon, welche Ansicht innerhalb der Synchronmaschine ausgewählt wird, bleiben auf der linken Seite die Oszilloskop-Bilder bestehen. Wird zwischen den Ansichten gewechselt, bewegen sich Rotor und Zeitstrahl an der gleichen Position weiter, die sie auch als letztes in der vorherigen Ansicht besaßen. Nur bei dem Wechsel der Maschine oder beim Aufruf des Programms starten Rotor und Zeitstrahl bei ihrer Ursprungsposition.

Dieses Unterkapitel gliedert sich in drei Teile, da drei unterschiedliche Ansichten zu der Synchronmaschine bereitgestellt werden.

#### Maschinenansicht

In der Maschinenansicht wird das Motorgehäuse durch zwei Kreise und ein Fußgestell gezeichnet. Das Gehäuse ist vollständig in schwarz. Im Gehäuse (Stator) sind die Drehstromwicklungen durch Spulen angedeutet, die die gleiche Farbe der jeweiligen Außenleiter besitzen. Wichtig ist, das die Spulen räumlich um 120° im Gehäuse angeordnet sind. Da zwei Spulen schräg auf das runde Gehäuse angeordnet sein müssen, muss die Funktion g.fillPolygon() für die Spulen verwendet werden.

```
g.fillRect(825, 76, 50, 20); // Spule 1
g.fillPolygon(Spule2X, Spule2Y, 4); // Spule 2 
g.fillPolygon(Spule3X, Spule3Y, 4); // Spule 3
```
Neben jeder Spule ist die jeweilige Bezeichnung angegeben. Außenleiter L1 ist an Spule U, Außenleiter L2 an Spule V und Außenleiter L3 an Spule W ange-schlossen. Die Spulenenden sind zu einem Sternpunkt, welcher durch einen Knotenpunkt angedeutet wird, zusammengeführt.

In der Mitte des Gehäuses ist der dynamische rechteckige Rotor. Durch die Bewegung muss der Rotor als Polygon ständig neu gezeichnet werden. Durch die Drehung verlaufen die X- und Y-Koordinaten entlang einer Cosinus- und Sinusfunktion. Die Variable drehung wird alle 10 ms um den Wert 0.1 in der Methode public void actionPerformed (ActionEvent e) erhöht. Nachdem sich der Rotor eineinhalb Mal um die eigene Achse gedreht hat, was genau eineinhalb Perioden auf den Oszilloskop-Bildern entspricht, wird die Variable drehung wieder auf ihren Ursprungswert gesetzt.

Die folgenden Zeilen des Quellcodes zeigen, wie die Koordinaten der Eckpunkte des Rotors in zwei Arrays gespeichert werden.

```
 RotorX[0] =(int)(850+Math.cos(drehung/5.75)*50/2.0-Math.sin(drehung/5.75)*150/2.0); 
 RotorY[0] =(int)(250+Math.sin(drehung/5.75)*50/2.0+Math.cos(drehung/5.75)*150/2.0); 
 RotorX[1] =(int)(850+Math.cos(drehung/5.75)*50/2.0+Math.sin(drehung/5.75)*150/2.0); 
 RotorY[1] =(int)(250+Math.sin(drehung/5.75)*50/2.0-Math.cos(drehung/5.75)*150/2.0); 
 RotorX[2] =(int)(850-Math.cos(drehung/5.75)*50/2.0+Math.sin(drehung/5.75)*150/2.0); 
RotorY[2] = (int)(250-Math.sin(drehung/5.75)*50/2.0-Math.cos(drehung/5.75)*150/2.0);RotorX[3] = (int)(850-Math.cos(drehung/5.75)*50/2.0-Math.sin(drehung/5.75)*150/2.0);RotorY[3] = (int)(250-Math.sin(drehung/5.75)*50/2.0+Math.cos(drehung/5.75)*150/2.0); g.setColor(Color.RED); 
 g.fillPolygon(RotorX, RotorY, 4);
```
Das Ergebnis der Maschinenansicht wird auf Abbildung 14 wiedergegeben.

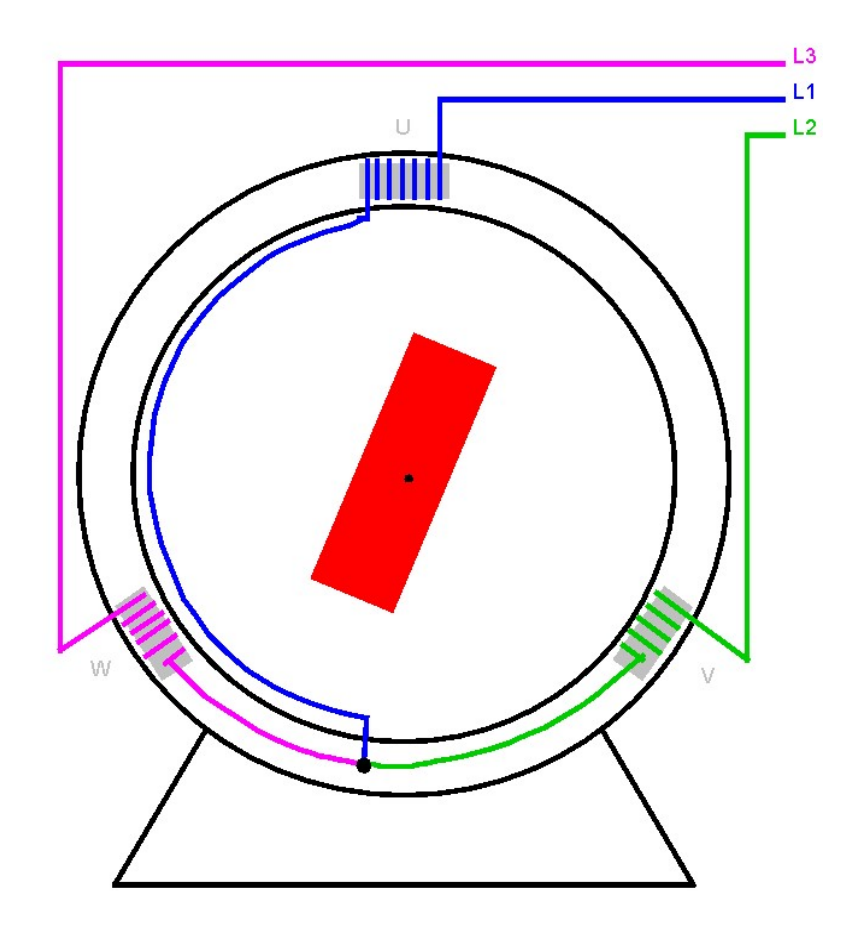

Abbildung 14: Maschinenansicht der Synchronmaschine

Die Spannungsverläufe in dem virtuellen Oszilloskop haben die gleiche Farbe wie die in Abbildung 14 vorhandenen Außenleiter.

#### Vektorielle Ansicht

In der vektoriellen Ansicht bewegen sich Punkte auf Bahnen, die den jeweiligen Spannungsausschlag anzeigen. Die Bahnen sind jeweils um 120° räumlich versetzt. Die Position der Punkte auf den Bahnen sind abhängig von den Variablen positionL1, positionL2 und positionL3. Somit geben die Punkte auf den Bahnen immer parallel zu den Oszilloskop-Bildern die aktuellen Spannungswerte an. Da die drei Außenleiterspannungen um 120° zeitlich versetzt sind, müssen die Variablen der Positionen auch versetzt initialisiert werden:

```
positionL1 = (xx - 30);positionL2 = -(xx + 30);positionL3 = -90 - xx;
```
Nun können sich die drei Punkte auf den Bahnen bewegen. Alle 10 ms wird in der Methode public void actionPerformed (ActionEvent e) die Variable xx um den Wert 1 erhöht. Als Beispiel für die Realisierung des repräsentativen Punktes der Außenleiterspannung UL1, stehen die nachfolgenden Zeilen.

```
if (okL1 == true && vAnsicht == true) { // Wenn "Ansicht" und L1
g.setColor(Color.blue); // L1 wird in blau gezeichnet
 g.drawLine(850, 50, 850, 450); //Line auf den sich Punkt bewegt
 g.fillOval(843, 250-(positionL1*2), 15, 15); //abhängig von 
 positionL1, in senkrechter Richtung
 g.drawString("UL1", 860, 40); // Beschriftung
 g.drawString("-UL1", 860, 480); // Beschriftung
```
Ähnlich ist der Quellcode für die Außenleiterspannungen UL2 und UL3 umgesetzt worden. Bei Bedarf kann zusätzlich der Raumzeiger, der das Statormagnetfeld repräsentiert und in seiner Stärke konstant bleibt, angezeigt werden.

Wie der Raumzeiger zustande kommt, wird allerdings in der Ansicht Drehfeldentstehung deutlicher.

Die nachstehende Abbildung 15 zeigt die Bahnen, auf denen sich jeweils ein Punkt bewegt und die Spannungsausschläge repräsentieren. Der Raumzeiger ist in schwarz gekennzeichnet.

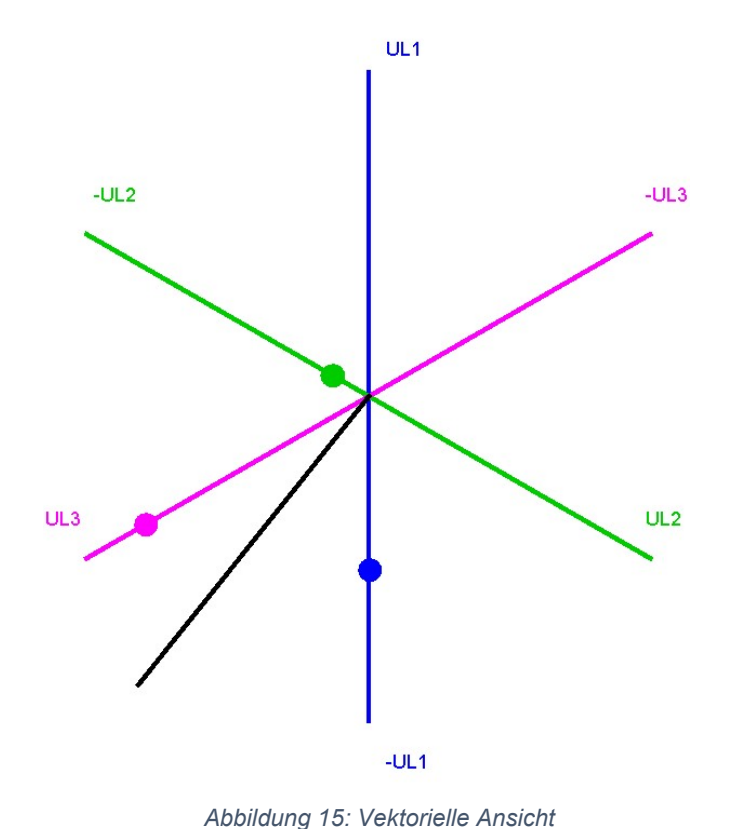

Im Gegensatz zu der blauen Bahn müssen sich bei den anderen beiden Bahnen die Punkte entlang einer Funktion bewegen.

Die Funktionen erwarten einen X-Wert und liefern den passenden Y-Wert zurück. Die Funktionen befinden sich in einer eigenständigen Klasse, die dort alle 10 ms aufgerufen werden.

#### Drehfeldentstehung

In dieser Ansicht soll die Entstehung des konstanten Statormagnetfeldes veranschaulicht werden. Die einzelnen Magnetfelder werden hier als dynamische Zeiger dargestellt, die auch, wie die Bahnen in der vektoriellen Ansicht, um 120° versetzt angeordnet sind. Die Länge des Zeigers repräsentiert die Stärke des jeweiligen Magnetfeldes. Die Zeiger besitzen die gleiche Farbe wie die Außenleiterspannungen. Um besser zu verstehen, von welchem Zeiger gesprochen wird, werden die Zeiger für die Erklärung nummeriert.

Zeiger 1: Repräsentiert das Magnetfeld in der Statorwicklung U (L1) Zeiger 2: Repräsentiert das Magnetfeld in der Statorwicklung V (L2) Zeiger 3: Repräsentiert das Magnetfeld in der Statorwicklung W (L3) Im folgenden Teil wird beschrieben, wie die Vektoraddition in der Software angewendet wird, um den Raumzeiger zu realisieren. Man betrachtet den folgenden Augenblickswert, in dem die Außenleiterspannung UL2 ihren höchsten Spannungswert besitzt (Abbildung 16). Zeiger 2 ist dementsprechend am längsten und die beiden anderen Zeiger haben die gleiche Länge (Abbildung 17).

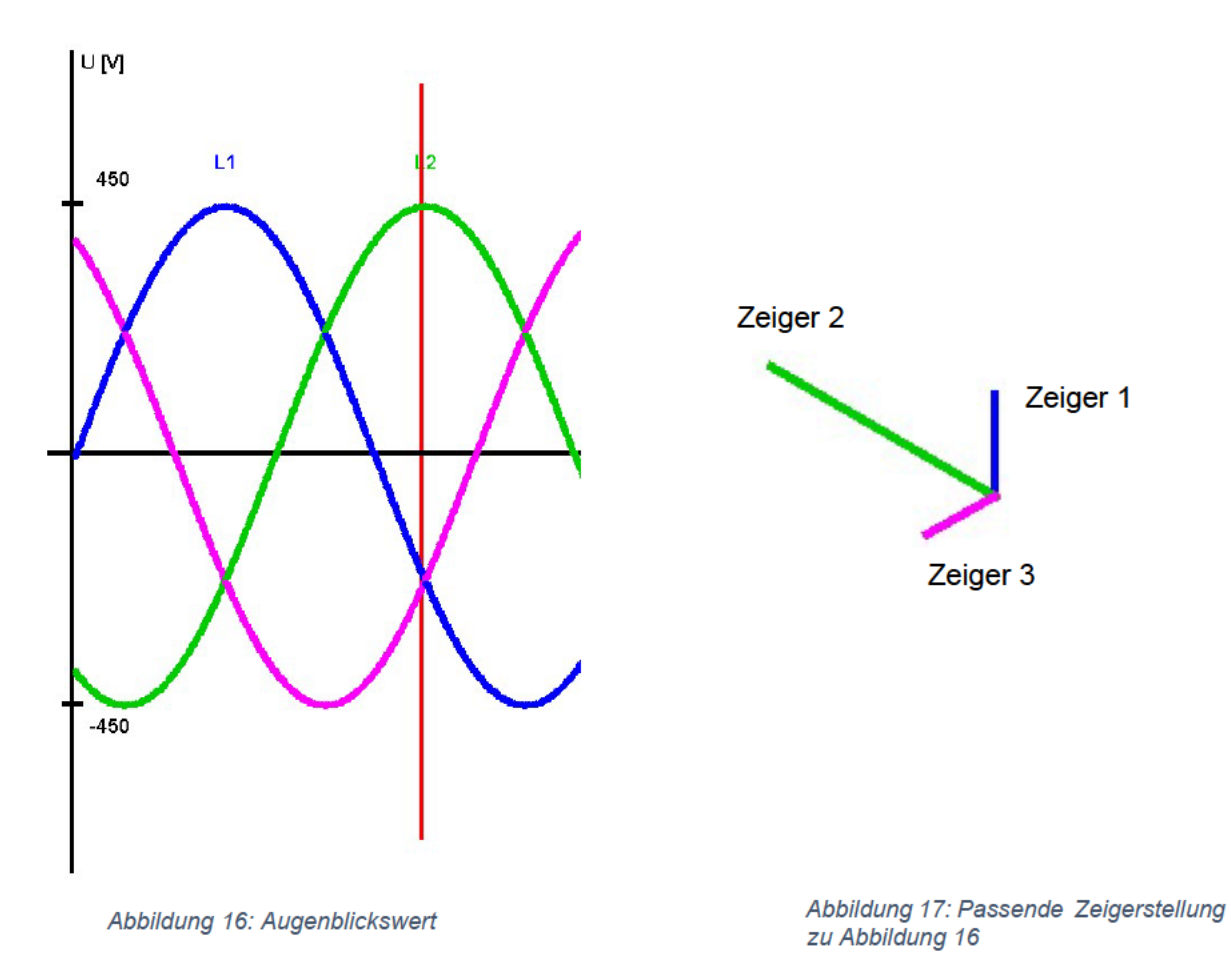

An das Ende von Zeiger 1 wird der Anfang von Zeiger 2 gesetzt. Die Richtung und Länge von Zeiger 2 bleiben bestehen.

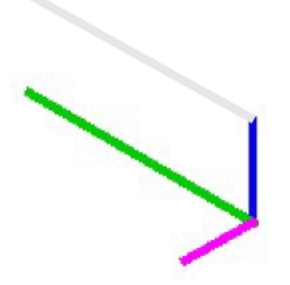

Abbildung 18: Zeigeraddition 1

An das Ende von Zeiger 2 wird nun der Anfang von Zeiger 3 gesetzt. Jetzt wurden die Zeiger vektoriell addiert und der Endpunkt von Zeiger 3 (grau) ist die Summe aller drei Zeiger. Wird dies für jeden Zeitpunkt berechnet, erkennt man, dass sich der Endpunkt von Zeiger 3 (grau) auf einer konstanten kreisförmigen Bahn entlang bewegt, obwohl sich die drei einzelnen Zeiger ständig in ihrer Länge ändern.

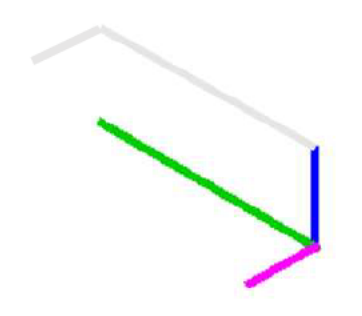

Abbildung 19: Zeigeraddition 2

Der Mittelpunkt wird nun mit dem Ende von Zeiger 3 (grau) verbunden, woraus der Raumzeiger resultiert. Das komplette Gebilde befindet sich in der Mitte der Maschine (Abbildung 20).

Im Stator der Synchronmaschine sind jeweils acht Windungen der einzelnen Drehstromwicklungen eingezeichnet. Jede Wicklung hat vier Windungen für den Spuleneingang und vier Windungen für den Spulenausgang. Je nach dem, in welche Richtung der Strom durch die Windungen fließt, wird dies durch ein Kreuz oder Punkt bzw. einen Kreis in den Windungen gekennzeichnet. In der Realität bestehen die Wicklungen aus mehr Windungen als in der Software angedeutet.

Tritt ein Strom aus einer Windung aus, so wird die Stärke des Stromes durch die Größe des Radius des Punktes bzw. Kreises erkennbar. Der Strom verläuft wie die Spannungen in Form einer Sinuskurve. Auf den Oszilloskop-Bildern sind jedoch nur die Spannungen zu sehen.

Tritt ein Strom in eine Windung ein, wird dies durch ein Kreuz gekennzeichnet. Die Stärke des Kreuzes ändert sich jedoch nicht.

Folgende Abbildung 19 zeigt das Ergebnis der Ansicht der Drehfeldentstehung.

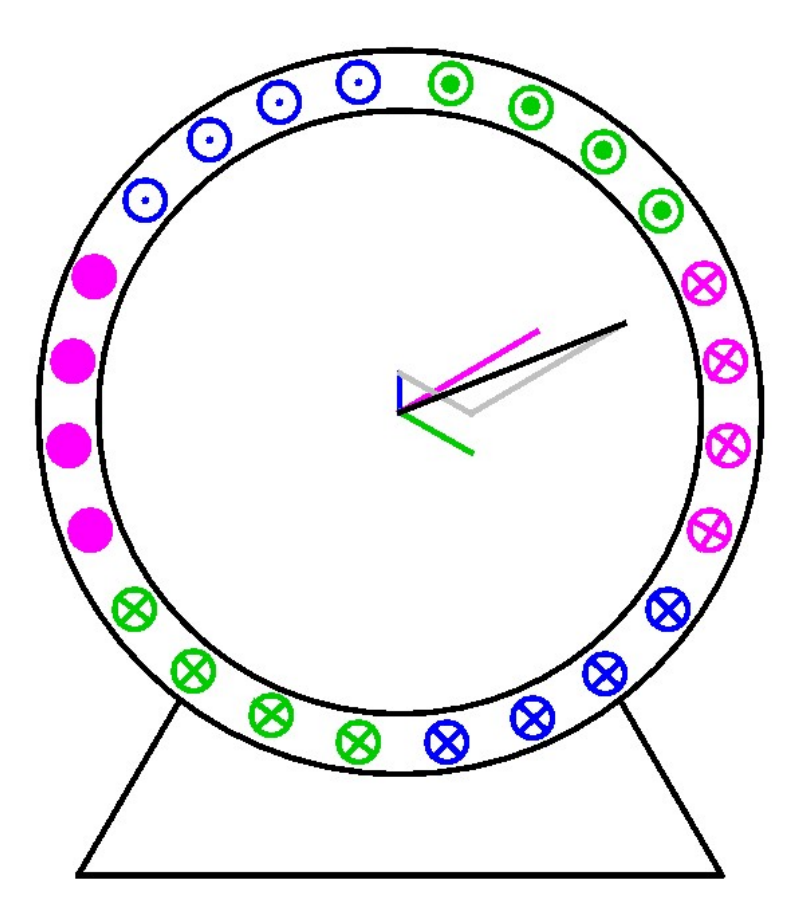

Abbildung 20: Ergebnis der Drehfeldentstehung

In der Mitte der Maschine von Abbildung 20 bewegen sich die Zeiger in deren Mittelpunkt der Raumzeiger kreist (schwarzer Zeiger). Die Vektoraddition wird durch die grauen Zeiger zusätzlich dargestellt.

Die Umsetzung der wechselnden Größen der unterschiedlichen Radien, die den austretenden Strom darstellen, soll im Folgenden näher gebracht werden. Dabei spielen die Variablen positionL1, positionL2 und positionL3 wieder eine wichtige Rolle, denn sie bestimmen die unterschiedlichen Größen der Punkte bzw. der Kreise. Damit sich die Punkte bzw. Kreise aus ihren Mittelpunkt hinaus vergrößern oder verkleinern, muss die aktuelle Größe des Punktes bzw. Kreises jeweils von der X- und Y-Koordinate subtrahiert werden. Dies musste so vorgenommen werden, denn in JAVA beginnen Objekte immer mit dem Anfangspunkt oben links. Für einen vollständigen Befehl eines dynamischen Punktes bzw. Kreises stehen die nachfolgenden Zeilen.

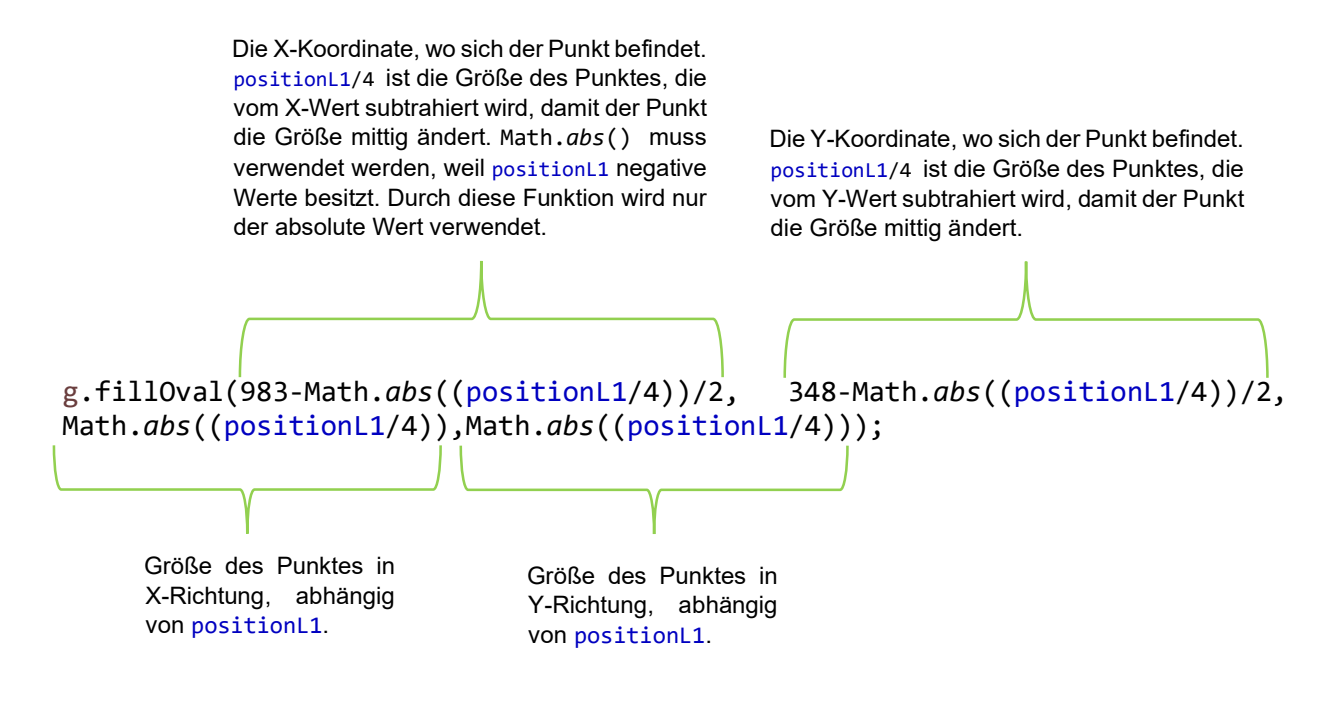

Insgesamt wird dieser Befehl 15 Mal, d.h. für 15 verschiedene Punkte bzw. Kreise, ausgeführt. Die Kreuze wurden jeweils aus zwei einfachen Linien gezeichnet.

#### 3.4.5 Implementierung der Gleichstrommaschine

Bei der Betrachtung der Gleichstrommaschine fallen alle einzustellenden Parameter sowie die Oszilloskop-Bilder weg. Es stehen lediglich die Pause-Schaltfläche und das Menüband bereit. Dadurch das das virtuelle Oszilloskop wegfällt, ist die Gleichstrommaschine mittig ins Fenster gezeichnet worden. Das Gehäuse der Synchronmaschine wurde für die Gleichstrommaschine übernommen. Die Gleichstrommaschine unterscheidet sich größtenteils vom inneren Aufbau zu der Synchronmaschine. An den Stator wurden zwei Magnetpole gezeichnet: Oben am Stator ein Nordpol in rot und unten am Stator ein Südpol in grün. Die Pole wurden jeweils mit "N" und "S" gekennzeichnet. In der Mitte zwischen den Polen befindet sich der dynamische Rotor, dessen Größe sich vom Rotor der Synchronmaschine nicht geändert hat. Außen am Rotor sind die Ankerwicklungen mit Windungen gezeichnet. Je nachdem in welche Richtung der Strom durch die Windungen fließt, wird der Stromfluss entweder durch einen Punkt oder ein Kreuz gekennzeichnet. Da es sich um konstanten Gleichstrom handelt, ändern die Punkte bzw. die Kreuze auch nicht ihre Größe.

In der Mitte des Rotors ist der Kommutator gezeichnet, an dem links und rechts zwei Bürsten als schwarzes Rechteck angedeutet werden. Da sich die Windungen und die Stromrichtungskennzeichnungen gleichzeitig mit dem Rotor mitdrehen müssen, wurde

der Quellcode für diesen Abschnitt sehr komplex und aufwendig. Das hat zur Folge, dass teilweise sehr lange Formeln entstanden sind. Die folgende Befehle realisieren einen von 16 möglichen Punkten in den Windung:

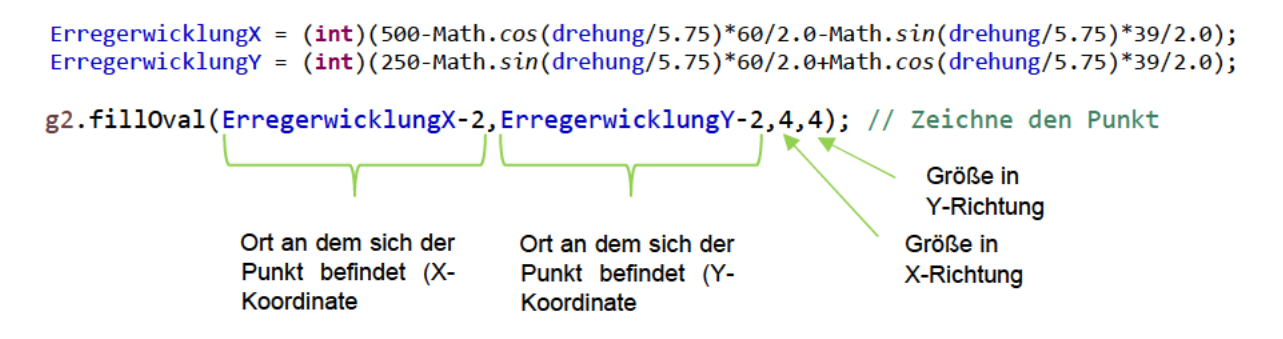

Dabei legen die Variablen ErregerwicklungX und ErregerwicklungY nur den Ort fest, an dem der Punkt zu einem bestimmten Zeitpunkt existieren soll. Nach 10 ms wird die Variable drehung um den Wert 0,1 erhöht und der Punkt wird neu gezeichnet.

Nachstehende Abbildung 21 zeigt das Ergebnis der Gleichstrommaschine in der Software

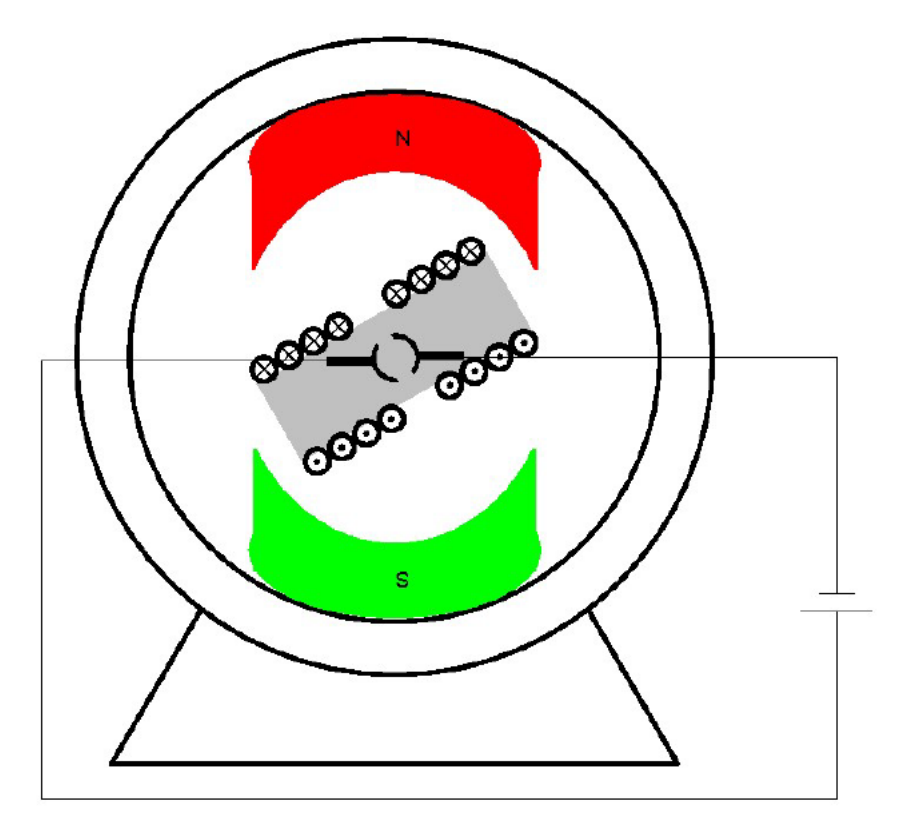

Abbildung 21: Ergebnis der Gleichstrommaschine

Im Gegensatz zu der Synchronmaschine, dreht der Rotor bei der Gleichstrommaschine auf unbestimmte Zeit weiter. Bei der Synchronmaschine startet der Rotor, wie bereits erwähnt, nach eineinhalb Perioden bei seiner Ursprungsposition.

### 3.5 Anwendung der Software

Durch einen Doppelklick mit der Maus auf das Desktopsymbol wird das Programm gestartet. Voraussetzung um das Programm zu starten ist die Laufzeitumgebung "Java Runtime Environment".

In diesem Teilkapitel werden die einzelnen Bedienfunktionen, die die Software besitzt, erläutert.

Abbildung 22 zeigt das Startsymbol

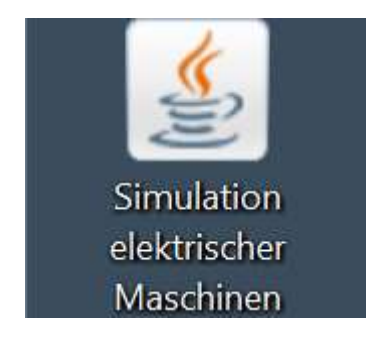

Abbildung 22: Desktopsymbol

Nachdem sich das Fenster des Programms geöffnet hat, beginnt automatisch sofort die Simulation. Der rote Zeitstrahl startet ganz links am Koordinatensystem und der Rotor fängt an zu rotieren. Der Schieberegler ist auf einen Effektivwert von 318 V voreingestellt. Die Auswahlkästen für die Außenleiterspannung auf den Oszilloskop-Bildern sind ausgewählt und das Textfeld für die Frequenz ist leer. Die Zustände Synchronmaschine und Maschinenansicht sind aktiviert.

Nachstehende Abbildung 23 zeigt die beschriebene Ausgangssituation.

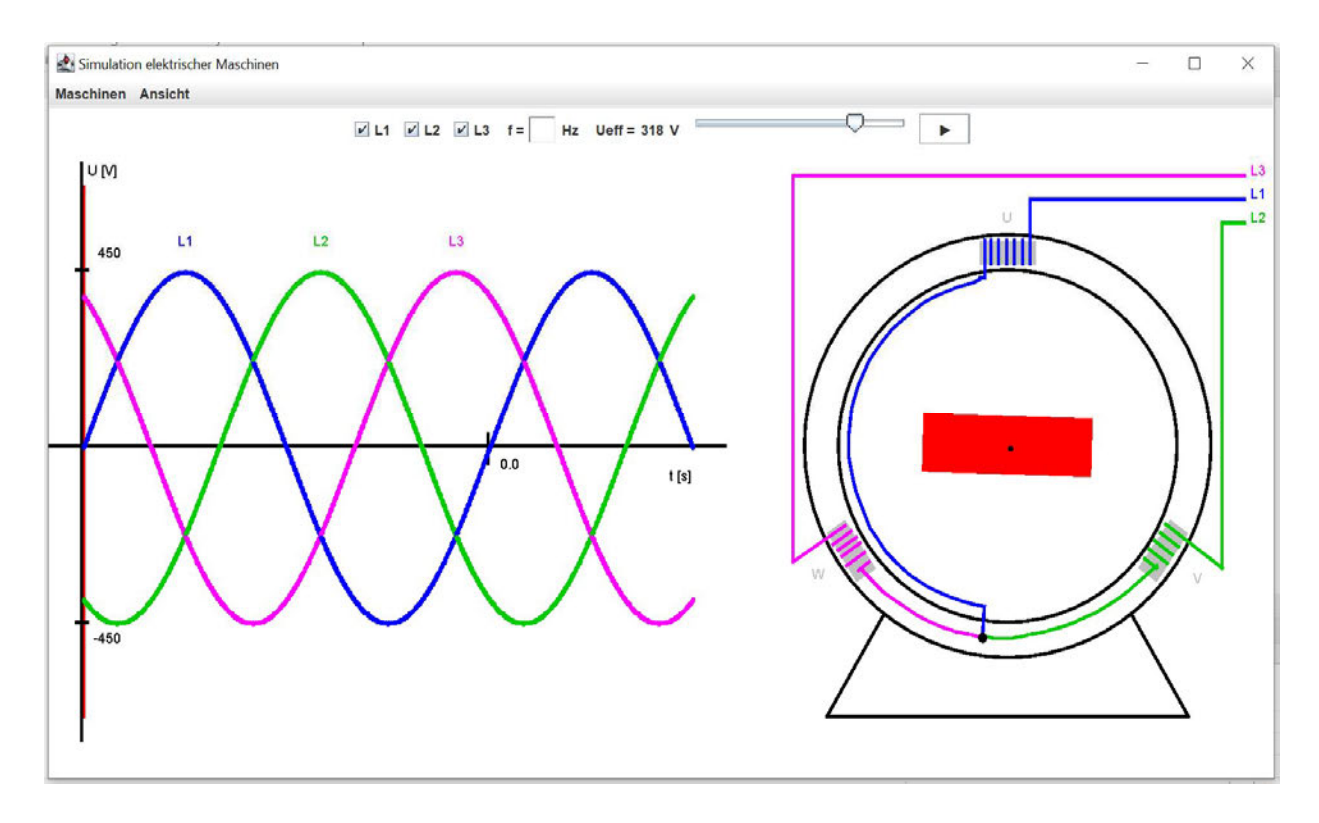

Abbildung 23: Startsituation der Software

Oben links in Abbildung 23 befindet sich das Menüband mit den Reitern: Maschinen und Ansicht. Wird die Maus über einen Reiter bewegt, öffnet sich das Untermenü und man kann die Ansicht oder die Maschinenart wechseln. Neben den Maschinenarten gibt es unter dem Reiter Maschinen noch die Möglichkeit das Programm über die Fläche Beenden zu schließen. Die Tastenkombination Ctrl + Q führt auch zum Beenden des Programms. Da die Fläche Beenden kategorisch nicht zu den Maschinenarten Synchronmaschine und Gleichstrommaschine passt, wurde diese durch eine Trennlinie abgegrenzt. Abbildung 24 unten zeigt die beiden aufgeklappten Menüs.

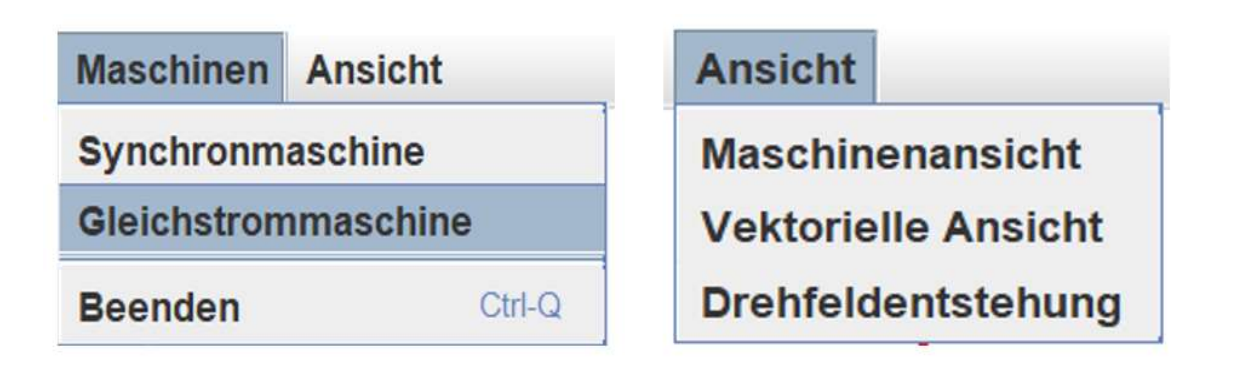

Abbildung 24: Alle vorhandenen Menüpunkte

Wird unter dem Reiter Ansichten die vektorielle Ansicht ausgewählt, erscheint oben im Schalterblock eine zusätzlich Schaltfläche mit der Bezeichnung Raumzeiger (Abbildung 25).

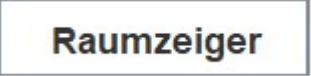

Durch die Betätigung kreist der Raumzeiger in der vektoriellen Ansicht zusätzlich um die eigene Achse. Ist eine der drei Auswahlkästen L1, L2 oder L3 nicht aktiviert, so bleibt die Schaltfläche Raumzeiger ohne Funktion.

Abbildung 25: Raumzeiger

Wird aus dem Zustand vektorielle Ansicht in die Maschinenansicht, Drehfeldentstehung oder gar in die Gleichstrommaschine gewechselt, wird die Schaltfläche Raumzeiger ausgeblendet, unabhängig davon, ob sie aktiv oder inaktiv war.

Wird innerhalb einer Ansicht bei der Synchronmaschine die Pause-Schaltfläche betätigt und anschließend die Ansicht gewechselt, verharren auch dort alle Bewegungen solange die Schaltfläche nicht neu betätigt wird.

Innerhalb jeder ausgewählten Ansicht kann die Maschinenart gewechselt werden. Durch Auswählen der Gleichstrommaschine werden alle Schaltflächen, bis auf die Pause-Schaltfläche, ausgeblendet. Durch den Wechsel der Maschinenart beginnen die Zustände immer bei ihrer Ursprungsposition.

### 3.6 Validierung der entwickelten Software

Werden die Softwareanforderungen mit den umgesetzten Implementierungen verglichen, so lassen sich wenig bis keine Unterschiede feststellen. Die Software konnte leider nicht auf macOS- oder Linux-Rechnern getestet werden. Allerdings konnte die Software auf dem Laptop, auf dem sie entwickelt wurde, ausreichend getestet werden. Dabei sind nur einige Auffälligkeiten identifiziert worden, die aber keine große Relevanz besitzen. Dennoch werden die Auffälligkeiten hier genauer beschrieben.

Auffälligkeiten, die beim Testen festgestellt wurden, waren:

- Wird während der Pausen-Funktion ein Auswahlkasten betätigt oder die Ansicht gewechselt, führt die Software den nächsten zu erwarteten Schritt automatisch aus. Dieser Effekt wird erst durch das genaue Hinschauen erkennbar: Sowohl Zeitstrahl

als auch der Rotor bewegen sich dann einmalig minimal weiter. Dieser Effekt sei dadurch zu erklären, dass die Methode public void actionPerformed (ActionEvent e) auch dann aufgerufen wird, wenn die Pausen-Funktion aktiv ist. In der Methode werden dann die Variablen erhöht, die für die Bewegungen verantwortlich sind.

- Die Belegung der Auswahlkästen für die Außenleiterspannungen auf den Oszilloskop-Bildern werden auch beim Wechsel der Maschinenart gespeichert.
- In der Maschinenansicht der Synchronmaschine sind die Windungen der Drehstromwicklungen teilweise nicht gleichmäßig angeordnet.
- In der Ansicht der Drehfeldentstehung sind die Kreuze in den Windungen der Drehstromwicklungen teilweise nicht symmetrisch angeordnet.

Die Software wurde von der Firewall auf dem Laptop, auf dem sie entwickelt wurde, nicht als schädlich diagnostiziert.

### 3.6.1 Rechnerauslastung

Um die Auslastung des Rechners zu bestimmen, werden die Werte der CPU-, GPU-, und RAM-Auslastung vor und während des Programmlaufes gemessen. Der Prüfling besitzt folgende Kenndaten:

Rechnerart: Laptop Hersteller: Acer Modell: Swift SF314-57 Prozessor: Intel® Core™ i7-1065G7 CPU @ 1,30 GHz Arbeitsspeicher: 16,0 GB Systemtyp: 64-Bit-Betriebssystem

Folgende Tabelle 2 zeigt die unterschiedlichen Auslastungen vor und während des Programmlaufes:

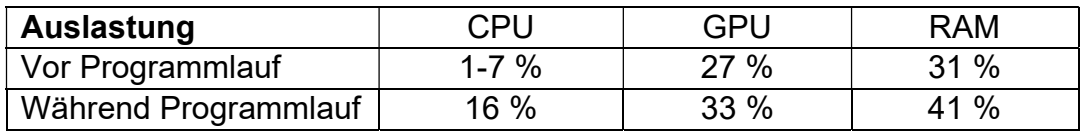

Tabelle 2: Auslastung der CPU,GPU und RAM vor und während des Programmlaufes

Im Gegensatz zu den CPU- und RAM-Auslastungen ist die GPU-Auslastung eher gering im Programmlauf angestiegen. Dies ist darauf zurückzuführen, dass das Programm keine aufwendigen Grafiken enthält und der Grafikspeicher somit nicht ausgelastet wird. Die vergleichsweise höheren Unterschiede bei den CPU- und RAM-Auslastungen im Hinblick auf den Programmlauf lassen sich auf die Vielzahl von Variablen und den ständigen Schleifendurchgängen im Programm zurückführen.

### 4. Zusammenfassung und Ausblick

In der Software ist die Simulation für zwei unterschiedliche Maschinen möglich. Damit ist natürlich nur ein Teil aller elektrischer Maschinen abgedeckt. Die zwei Maschinentypen in der Software wurden zum einen wegen des zeitlichen Rahmens umgesetzt. Zum anderen kamen die beiden Maschinentypen in Frage, da sie einer der am häufigsten genutzten Maschinen sind. In der Software wird die allgemeine Funktionsweise simuliert, dessen Visualisierung nicht für tiefgründigere physikalische Effekte gedacht ist. Die Simulationen sollen den Zusammenhang zwischen den elektromagnetischen Kräften und den rotierenden Teilen näher bringen. Betrachtet man die Simulationen, kann man entweder davon ausgehen, dass die Maschine von außen an der Welle angetrieben wird (Generatorbetrieb) oder die Maschine als Motor genutzt wird. Beide Interpretationen sind in der Software möglich. Die komplette Simulation basiert auf mathematischen Formeln, die im Programm implementiert wurden. Die Formeln entstanden durch viel Überlegungen und Kreativität zunächst erst auf Papier. Die Formeln galt es dann in einen Quellcode zu überführen. Die größte Herausforderung bei der Implementierung bestand darin, dass die mathematischen Formeln zur richtigen Zeit ausgeführt werden mussten. Die Implementierung und die Entwicklung der Formeln verursachten den größten Zeitaufwand in dieser Arbeit.

Der Zeitstrahl, der sich auf den Oszilloskop-Bildern bewegt und den aktuellen Spannungsausschlag anzeigt, hätte auch durch drei Bälle ersetzt werden können, die die Spannungsverläufe abfahren. Ebenso war die Überlegung, die Außenleiterspannungen auf drei Kanäle aufzuteilen, damit hätte aber jede Spannung ein eigenes Koordinatensystem erhalten. Jedoch bewerkstelligten sich die Methoden am geeignetsten wie sie im Konzept vorgestellt. Sinnvolle Verbesserungsvorschläge, die zeitlich leider nicht mehr umgesetzt werden konnten, wären:

Den Rotor der Synchronmaschine in zweifarbiger Ausführung zu gestalten, (rot und grün)

- die Kreuze in den Windungen der Drehstromwicklung in der Drehfeldentstehung in ihrer Größe dynamisch zu realisieren und
- die Zeiger, die die magnetischen Felder bzw. das Statormagnetfeld repräsentieren, mit einem Pfeil an der Spitze zu versehen.

Die Software wird uneingeschränkt mit einer CD-ROM zur Verfügung gestellt und kann direkt verwendet werden. Auch der Quellcode steht zur Verfügung, sodass die Software ggf. sogar erweitert werden kann.

Simulationsprogramme werden für das technisch zusammenhängende Verständnis immer bedeutsamer. Dreidimensionale Simulations- oder Modellierungsprogramme werden auch heutzutage zur Herstellung von Produkten verwendet. Komplexe Abläufe wie die Arbeitsweise in einer Maschine, werden durch Simulationen nachvollziehbarer.

### 5. Bibliografie

[1] Volker Quaschning: Regenerative Energiesysteme, 9. Auflage, HANSER Verlag, 2015, S. 298

[2] Rene Flosdorff u. Günther Hilgarth: Elektrische Energieverteilung, 9. Auflage, VIEWEG + TEUBNER, 2008, S. 309

[3] Peter Bastian u. Horst Bumiller: Fachkunde Elektrotechnik, 28. Auflage, EUROPA-LEHRMITTEL Verlag, 2012, S. 96, 459, 460, 481

[4] Prof. Dr. Ingo Winzenick, E4-GE – Grundlagen der Energietechnik Sommersemester 2017 Handout 04, 2017, S. 41

[5] Prof. Dr.-Ing. Michael Röther, B-REE2-ER – El. und regen. Energietechnik Sommersemester 2018 Handout 01, S. 24

[6] Rolf Fischer: Elektrische Maschinen, 15. Auflage, HANSER Verlag, 2011, S. 32

[7] Prof. Dr. Frerk Haase, E6-LE - Antriebe und Leistungselektronik Sommersemester 2017 Handout 02, S. 3

[8] http://elektro-wissen.de/Elektrotechnik/Magnetfeld.php Aufgerufen am 01.03.2021 um 11:28 Uhr

## 6. Anhang

Der vollständige Quellcode der beiden Klassen "Applet" und "Methods" befindet sich auf der CD-ROM als PDF-Datei, die zusammen mit dieser Arbeit abgegeben wurde.

### Erklärung zur selbstständigen Bearbeitung einer Abschlussarbeit

Hiermit versichere ich, dass ich die vorliegende Arbeit ohne fremde Hilfe selbständig verfasst und nur die angegebenen Hilfsmittel benutzt habe.

Hamburg, den \_\_\_\_\_\_\_\_\_\_\_\_\_\_